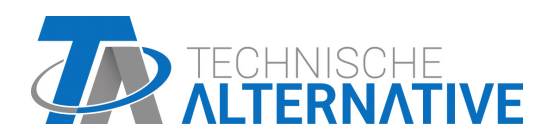

<www.ta.co.at>

# CAN-BC2 CONVERTIDOR DE BUS CAN

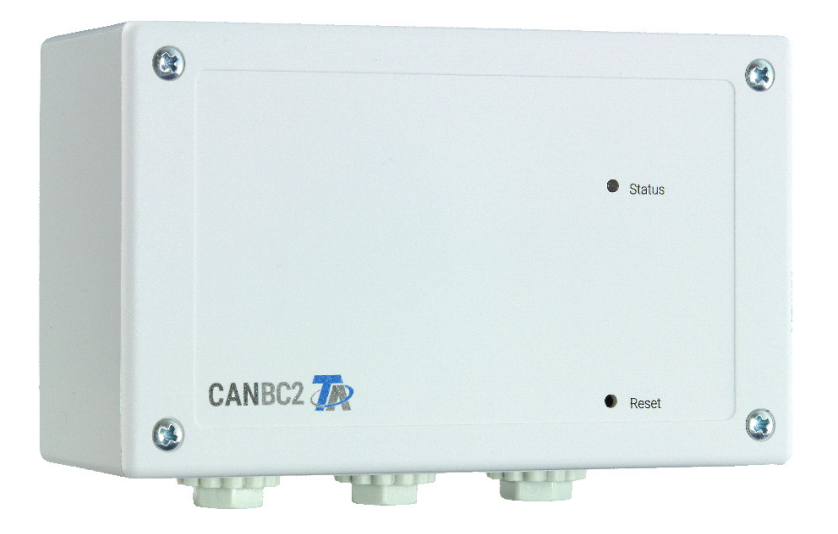

## Instrucciones de montaje Instrucciones de programación

## Índice de contenido

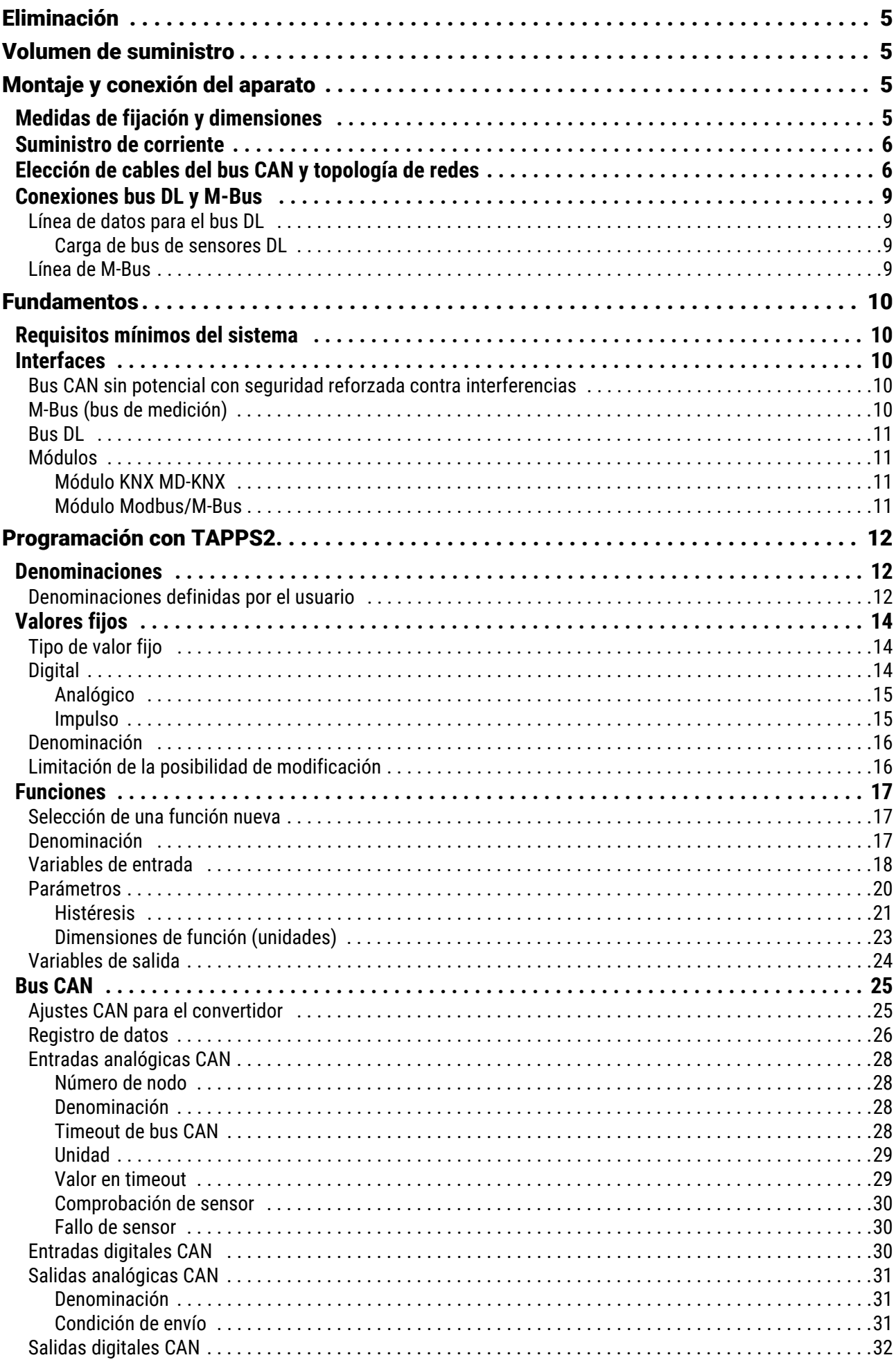

## Índice de contenido

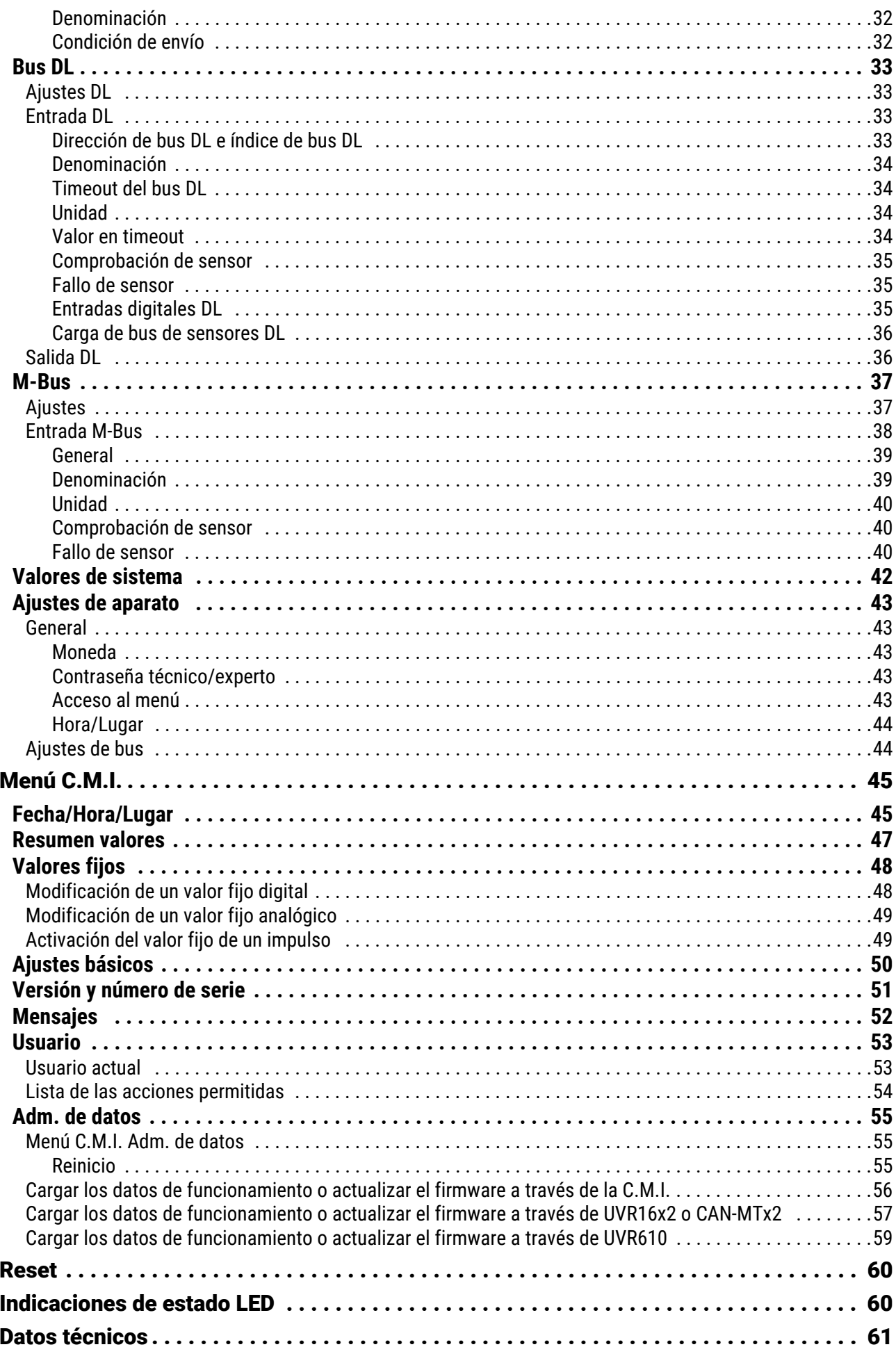

## <span id="page-4-0"></span>Eliminación

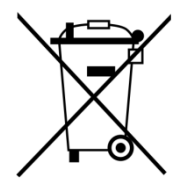

•Los aparatos que ya no se pueden utilizar o reparar deben desecharse de forma ecológica en un punto de recogida autorizado. No deben tratarse en ningún caso como residuo general ordinario.

•Si el cliente lo desea, nos podemos encargar de la eliminación ecológica de los aparatos vendidos por Technische Alternative.

•El material de embalaje debe desecharse de forma ecológica.

•Si no se desecha correctamente, puede producirse daños considerables al medio ambiente, ya que el gran número de materiales integrados requieren una separación experta.

## <span id="page-4-1"></span>Volumen de suministro

- Convertidor de bus CAN-BC2
- 2 bornes (4 polos)
- 2 bornes (2 polos)
- Tacos de plástico
- Tornillos de tablero de virutas
- Instrucciones de uso

## <span id="page-4-2"></span>Montaje y conexión del aparato

El CAN-BC2 está previsto para su montaje en una caja de distribución o en una superficie de fijación lisa en un cuarto seco, conforme a las normativas locales. Se puede atornillar a una superficie de montaje a través de los 2 orificios de la carcasa. No se prevé el montaje en carril simétrico.

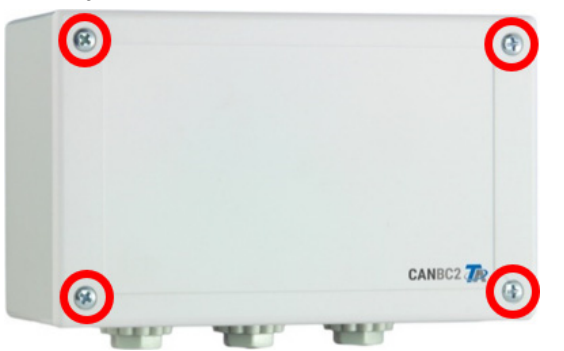

Aflojar los 4 tornillos de la parte frontal y levantar la tapa.

## <span id="page-4-3"></span>Medidas de fijación y dimensiones

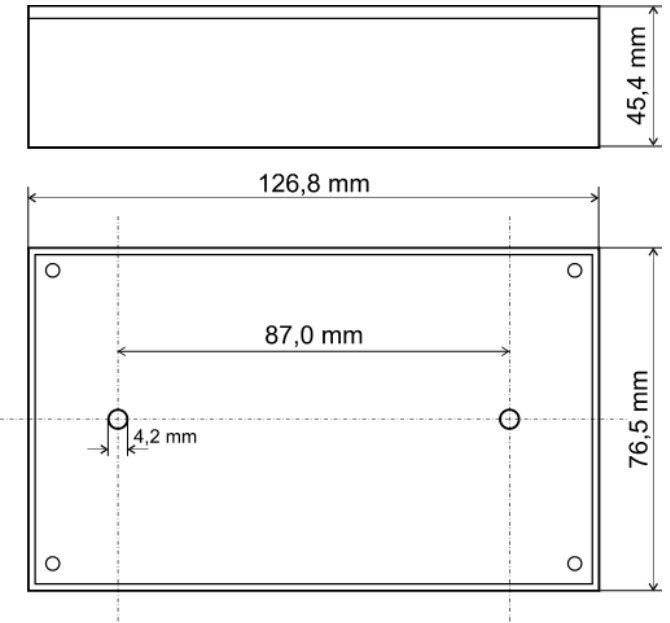

## <span id="page-5-0"></span>Suministro de corriente

El convertidor de bus requiere un suministro de corriente de 12 V procedente de la red de bus CAN de alimentación. El suministro se realiza solo **por un lado** de la red de bus CAN, ya que el otro lado está sin potencial, es decir, **no** se hace pasar el suministro de tensión de 12 V.

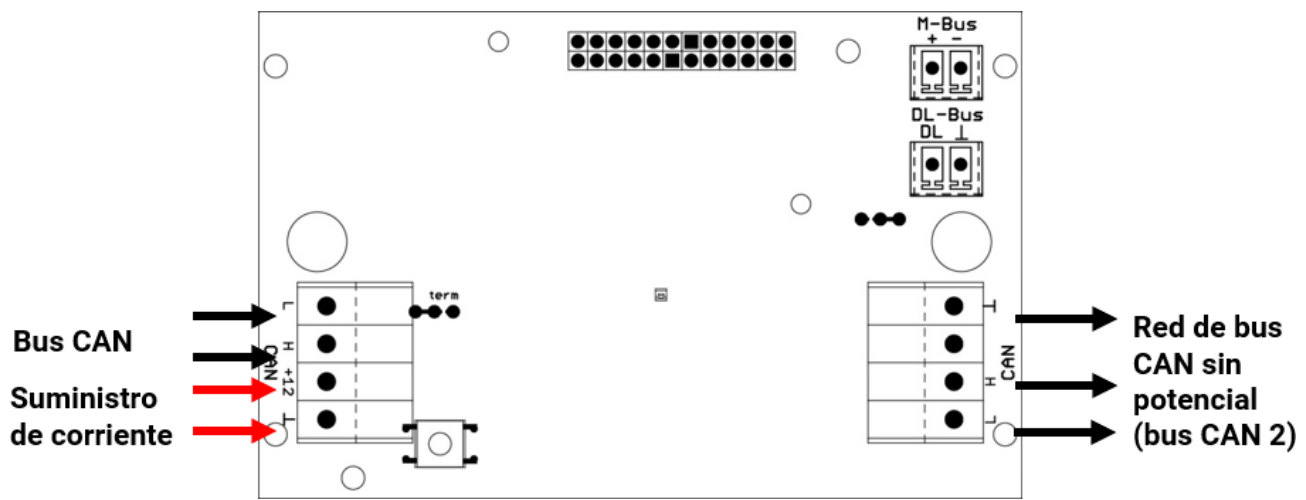

## <span id="page-5-1"></span>Elección de cables del bus CAN y topología de redes

Los fundamentos del cableado del bus CAN se explican exhaustivamente en las instrucciones de los reguladores de programación libre y es **imprescindible** respetarlas.

En estas instrucciones solo se describen algunas propiedades específicas del aparato.

Cada red CAN debe estar provista de un terminal de bus de 120 ohmios en los miembros **primero** y **último** de la red (terminación - se realiza con un puente enchufable). Por tanto, en una red CAN siempre hay dos resistencias de terminación (una en cada extremo). Debido a la separación sin potencial realizada con el convertidor de bus, hay un puente enchufable a cada lado del bus CAN que debe enchufarse en función de la topología de la red CAN.

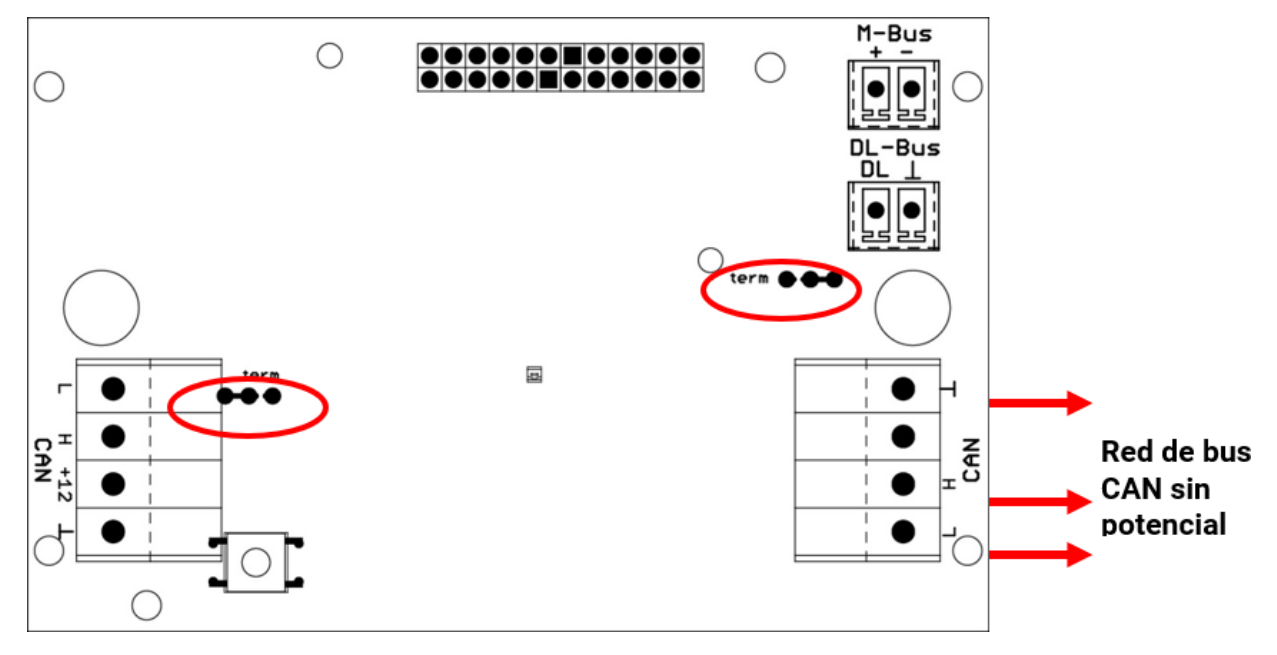

**Ejemplo:** Red de varios edificios con el convertidor de bus CAN CAN-BC2 **Aclaración de los símbolos:**

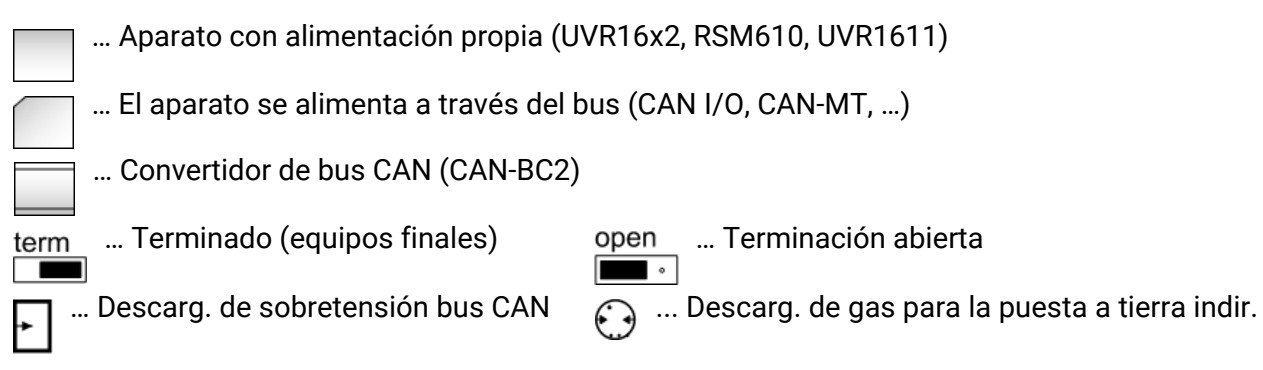

**Con el descargador de sobretensión de bus CAN:** La pantalla de la red **desacoplada** se conecta en cada convertidor de bus a la masa del bus CAN (GND). Esta pantalla **no** se puede poner a tierra **directamente**.

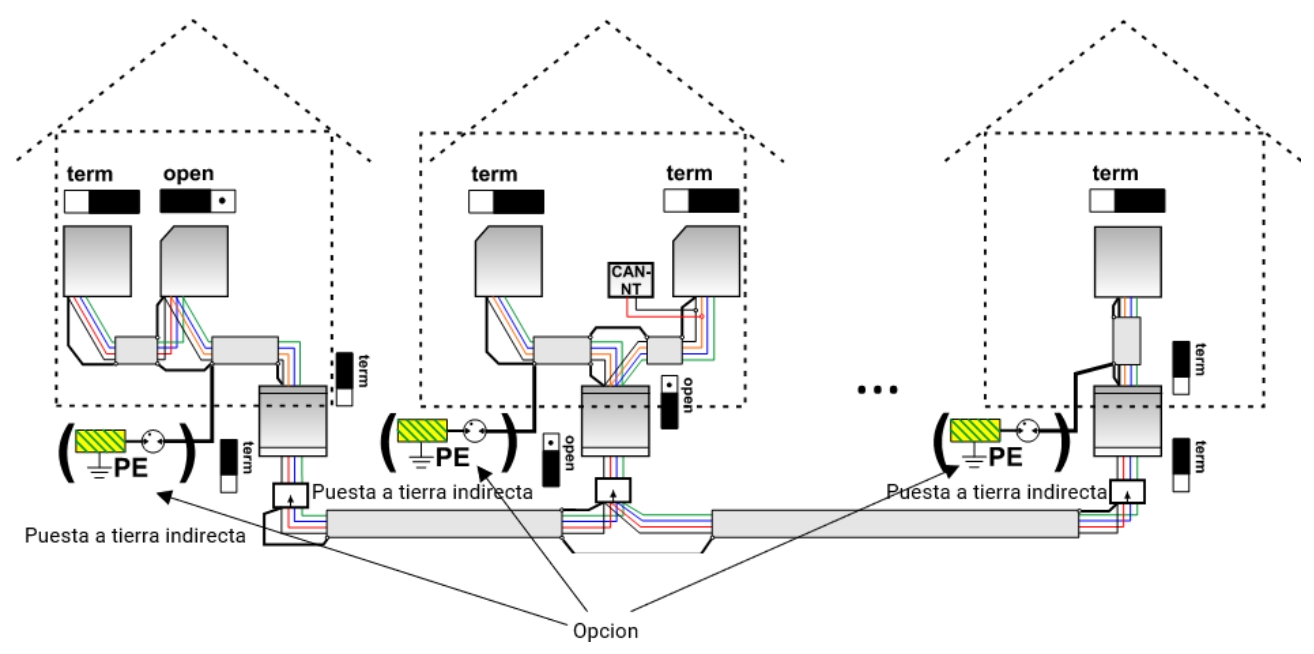

El convertidor de bus CAN es como un repetidor. Recibe señales de bus CAN y las retransmite. Por ello debe observarse cada tramo de cable a lado y lado de los convertidores de bus CAN como una red de bus CAN propia.

**Longitud máx. del cable:** En función de la tasa de bus ajustada en la red **desacoplada** (CAN-Bus 2)

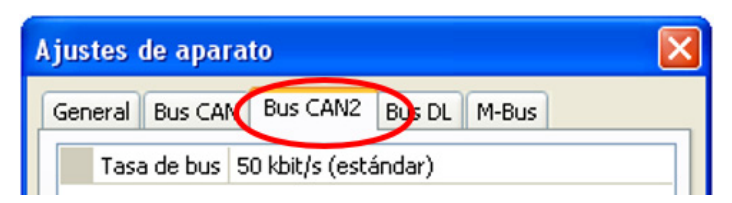

**Sin el descargador de sobretensión de bus CAN:** Esta variante protege solo de las diferencias de potencial de **hasta un máx. de 1 kV**. Sin embargo, no se puede considerar como una protección contra rayos. En este caso, la pantalla del cable debería ponerse a tierra entre los convertidores de bus CAN en **un** punto que se encuentre lo más en el centro posible del cable. Se recomienda poner a tierra la pantalla en otros edificios de forma **indirecta** a través del descargador de gas.

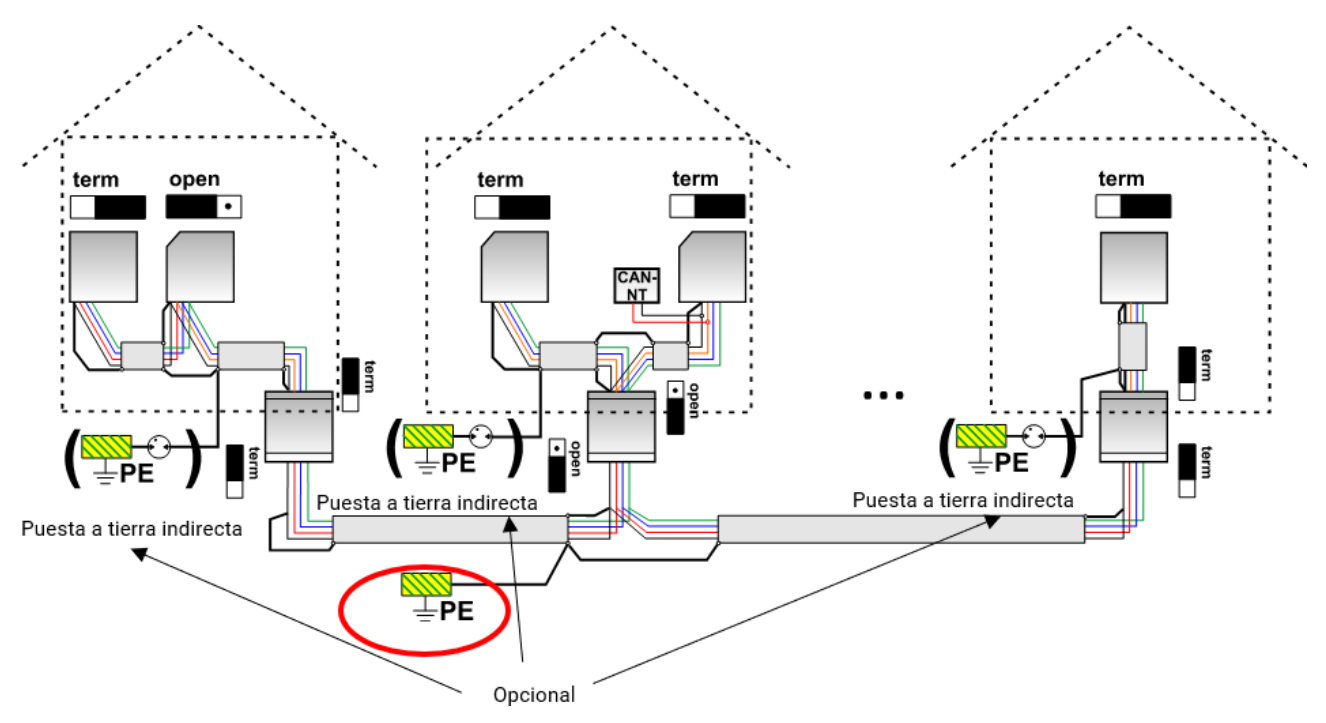

#### **Cables de derivación**

Básicamente **no** se permite el uso de cables de derivación en una red de bus CAN.

Para crear cables de derivación **largos** fiables se utiliza el convertidor de bus CAN. Con ello se desacopla el cable de derivación de la otra red de bus CAN y se puede observar como red de bus CAN independiente.

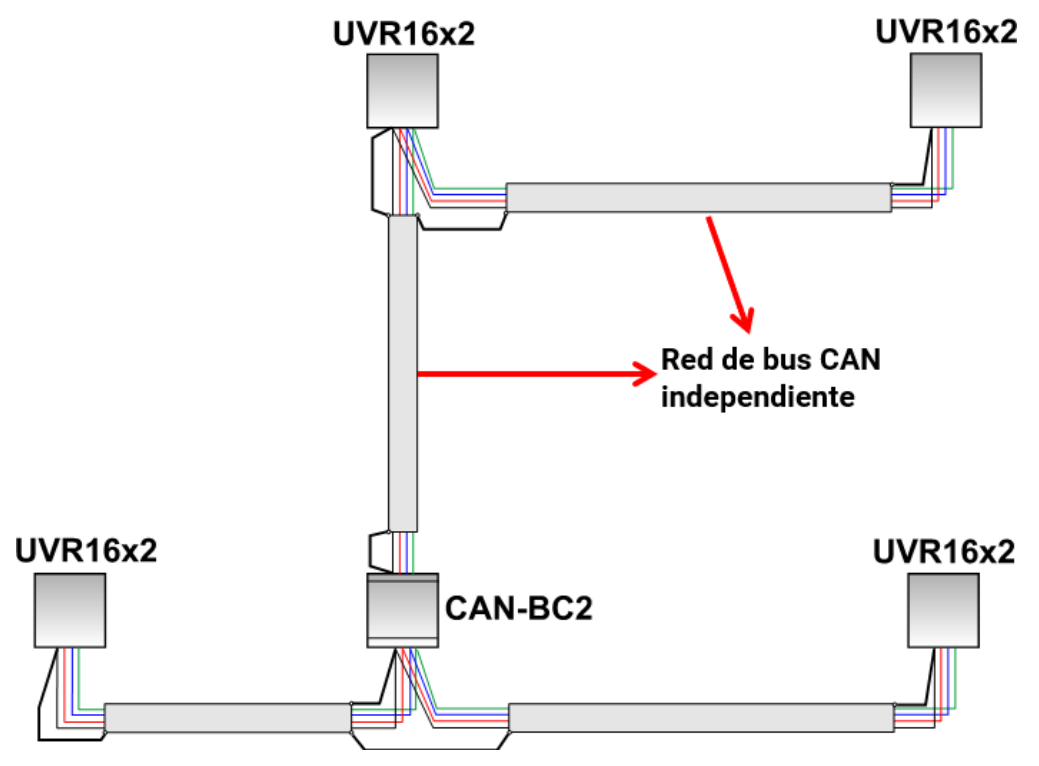

## <span id="page-8-0"></span>Conexiones bus DL y M-Bus

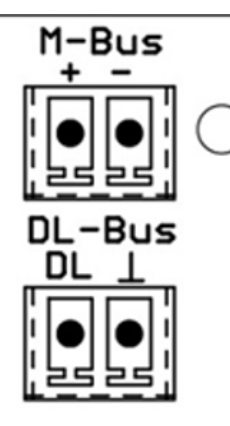

La polaridad de la conexión **M-Bus** es intercambiable.

## <span id="page-8-1"></span>**Línea de datos para el bus DL**

El bus DL consta de 2 conductores: **DL** y **GND** (masa del sensor). La alimentación eléctrica para los sensores del bus DL se suministra a través del mismo bus DL.

Los cables se pueden colocar en forma de estrella o también en serie (de un aparato al otro).

Se puede usar como **línea de datos** cualquier cable con una sección transversal de 0,75 mm² hasta un máx. de 30 m de longitud. Para líneas más largas recomendamos el uso de un cable apantallado.

Los canales de cable para líneas de red y de datos largos y dispuestos con demasiada estrechez hacen que se produzcan perturbaciones en las líneas de datos debidas a fallos de la red. Por lo tanto, se recomienda mantener una distancia mínima de 20 cm entre los dos canales de cables o usar cables apantallados.

La línea de datos no se puede introducir bajo ningún concepto en el mismo cable con la línea de bus CAN o M-Bus.

### <span id="page-8-2"></span>**Carga de bus de sensores DL**

La alimentación y la transmisión de señales de los sensores de bus DL se realiza **de manera conjunta** a través de un cable de 2 polos. No es posible un apoyo adicional del suministro de corriente por parte de una unidad de alimentación externa (como en un bus CAN).

Debido al consumo de corriente relativamente alto de los sensores, se debe prestar atención a la «**carga de bus**»:

El convertidor de bus tiene la carga de bus máxima del **100 %**.Las cargas de bus de los sensores electrónicos se mencionan en los datos técnicos de los respectivos sensores.

**Ejemplo**: El sensor electrónico FTS4-50DL tiene una carga de bus del **25%**. Es por ello que se puede conectar un máximo de cuatro FTS4-50DL al bus DL.

## <span id="page-8-3"></span>**Línea de M-Bus**

El M-Bus consta de 2 conductores: **M-Bus** y **GND** (masa del sensor). El suministro de tensión para leer aparatos M-Bus procede del convertidor de bus.

Los cables se pueden colocar en forma de estrella o también en serie (de un aparato al otro). No se permite un cableado en forma de anillo.

Como **línea de M-Bus** se utiliza un cable apantallado de dos conductores (p. ej., cable telefónico J-Y(ST)Y 2 x 2 x 0,8 mm). La longitud total máxima del cable depende de la cantidad de aparatos M-Bus conectados y la sección transversal del cable.

La línea de M-Bus no se puede introducir bajo ningún concepto en el mismo cable con la línea de bus CAN o bus DL.

### <span id="page-9-0"></span>Fundamentos

El convertidor de bus CAN dispone de **interfaces** adicionales para todos los aparatos de bus CAN.

Además, están disponibles todos los **módulos de funcionamiento** de la familia de aparatos X2. Gracias a ello, los valores de entrada de bus pueden procesarse directamente en el convertidor de bus. Los resultados de las funciones pueden transmitirse como salidas de red a otros aparatos, visualizarse y también registrarse.

La programación se realiza con el software TAPPS2. El CAN-BC2 se puede manejar mediante el regulador UVR16x2, mediante CAN-MTx2 o mediante la interfaz C.M.I.

## <span id="page-9-1"></span>Requisitos mínimos del sistema

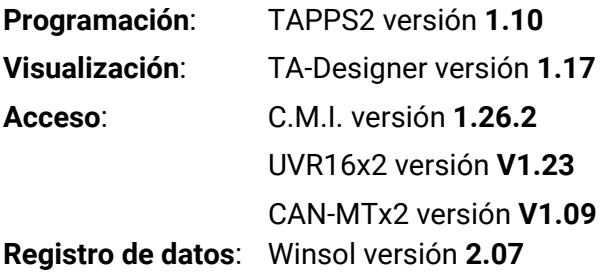

## <span id="page-9-2"></span>Interfaces

## <span id="page-9-3"></span>**Bus CAN sin potencial con seguridad reforzada contra interferencias**

El CAN-BC2 sirve para la **conexión remota** dentro de una unión de reguladores o de grupos de red. Puede tratarse de varios grupos de conexiones de bus CAN y/o equipos conectados al bus CAN a mayor distancia, por ejemplo, en una central de calefacción.

Esta interfaz está **separada del potencial** eléctrico del bus CAN primario a través de un trayecto de transmisión **óptica**.

Se recomienda usar en ambos lados de un cable largo un convertidor de bus, a fin de que a lo largo de toda la conexión remota no haya ninguna pieza electrónica crítica acoplada al bus. El CAN-BC2 protege contra las diferencias de potencial de **máx. 1 kV**, por lo que **no** se puede considerar una protección contra sobretensiones debidas a rayos.

**Nota:** Cada uno de los equipos conectados al bus CAN está identificado por su **propio número de nodo CAN** a partir de un total de 62 números de nodo posibles. Al planificar la red hay que tener en cuenta que un convertidor de bus **no** desacopla las redes **desde el punto de vista de los datos**, por lo que no aumenta la cantidad de números de nodo disponibles. Como equipo conectado al bus, **cada uno** de los convertidores tiene un número de nodo **propio**. Este número propio es idéntico para los dos lados CAN (primario y sin potencial.

## <span id="page-9-4"></span>**M-Bus (bus de medición)**

El M-Bus es un sistema de maestro-esclavo para la lectura de datos de contadores de energía y volumen (corriente, calor, agua, gas).

El CAN-BC2 está concebido para un máximo de 4 «unit loads» M-Bus, con lo que se pueden conectar hasta 4 contadores M-Bus con 1 «unit load» cada uno. El convertidor de bus (maestro) lee cíclicamente los valores de cada uno de los aparatos, pudiéndose ajustar el tiempo de intervalo.

#### **Por lo tanto, este convertidor de bus es adecuado para la conexión en paralelo de un máximo de cuatro contadores M-Bus (esclavos).**

Puede leerse **un total** máx. de 32 valores de M-Bus por convertidor de bus. Solo se puede introducir un maestro en el sistema M-Bus.

## <span id="page-10-0"></span>**Bus DL**

El bus DL ha sido desarrollado por Technische Alternative y sirve para leer los valores de medición de los sensores DL.

Consta solo de 2 conductores: **DL** y **GND** (masa del sensor). La alimentación eléctrica para los sensores del bus DL se suministra a través del mismo bus DL.

## <span id="page-10-1"></span>**Módulos**

Mediante el empleo de módulos puede ampliarse el número de interfaces. Solo se puede emplear **un** módulo de ampliación en el convertidor de bus CAN. Estos módulos se explican con todo detalle en los manuales correspondientes.

### <span id="page-10-2"></span>**Módulo KNX MD-KNX**

Con la ayuda de este módulo se puede enlazar la red de bus CAN a la red de bus KNX. Pueden emitirse hasta 64 valores al bus KNX y leerse 64 valores del bus KNX.

### <span id="page-10-3"></span>**Módulo Modbus/M-Bus**

El módulo tiene una interfaz Modbus RTU 485 que se puede configurar como maestro o esclavo. Pueden emitirse hasta 64 valores al bus Modbus y leerse 64 valores del Modbus.

Además, el módulo tiene una interfaz para leer hasta otros cuatro contadores M-Bus. Así pueden leerse otros 32 valores más de M-Bus.

## <span id="page-11-0"></span>Programación con TAPPS2

A continuación se describe la parametrización de todos los elementos en el software de programación TAPPS2.

## <span id="page-11-1"></span>Denominaciones

Para denominar todos los elementos se pueden seleccionar las denominaciones predeterminadas de distintos grupos de denominaciones o utilizar las definidas por el usuario.

Además, a cada denominación se le puede asignar un número del 1 al 16.

## <span id="page-11-2"></span>**Denominaciones definidas por el usuario**

El usuario puede definir hasta **100 denominaciones distintas**. Cada una de ellas puede tener un máximo de **24** caracteres.

Las denominaciones ya definidas están disponibles para todos los elementos (funciones, valores fijos, entradas y salidas de bus).

.

Ejemplo:

Hay que asignar una denominación definida por el usuario para la entrada CAN 1.

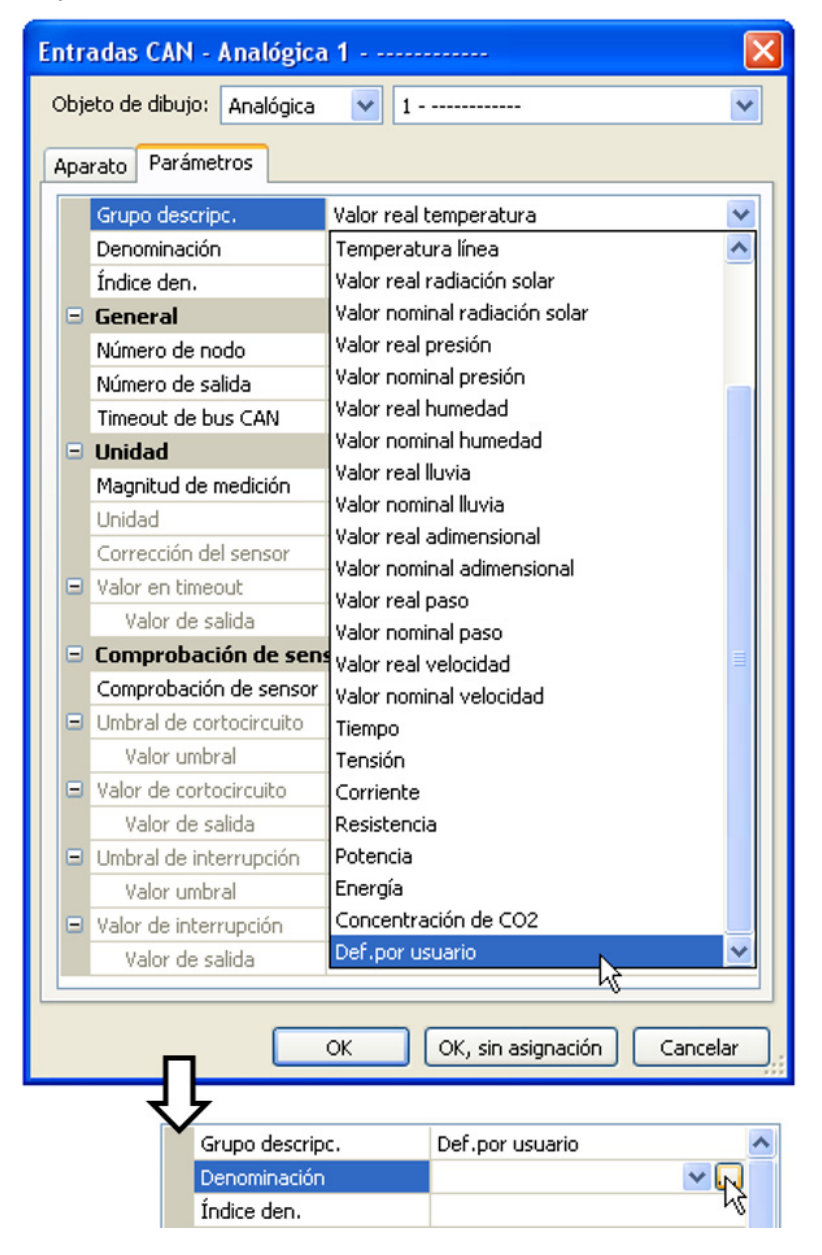

Hacer clic en el campo para crear la denominación deseada.

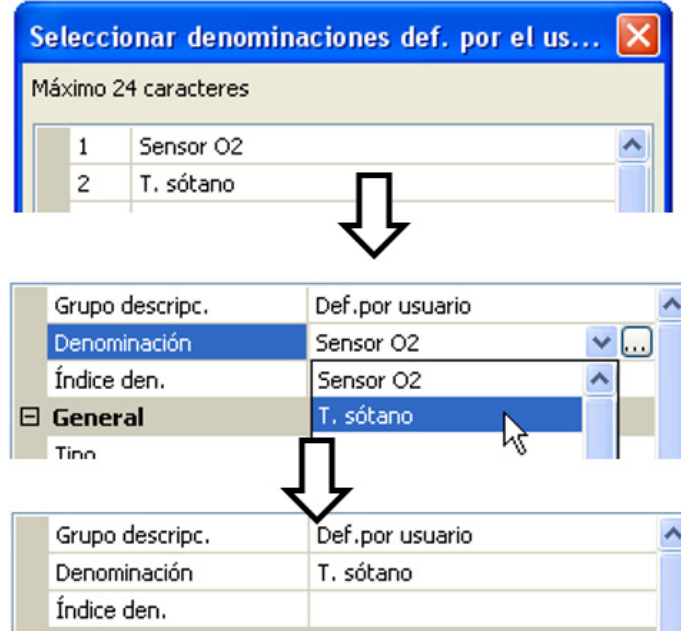

Introducir las denominaciones, cerrar con «OK».

Seleccionar de una lista las denominaciones definidas por el usuario que ya se hayan creado.

Se muestra la denominación deseada.

## <span id="page-13-0"></span>Valores fijos

En este menú pueden definirse hasta **64 valores fijos** que, p. ej., se pueden utilizar como variables de entrada de funciones.

#### **Ejemplo:**

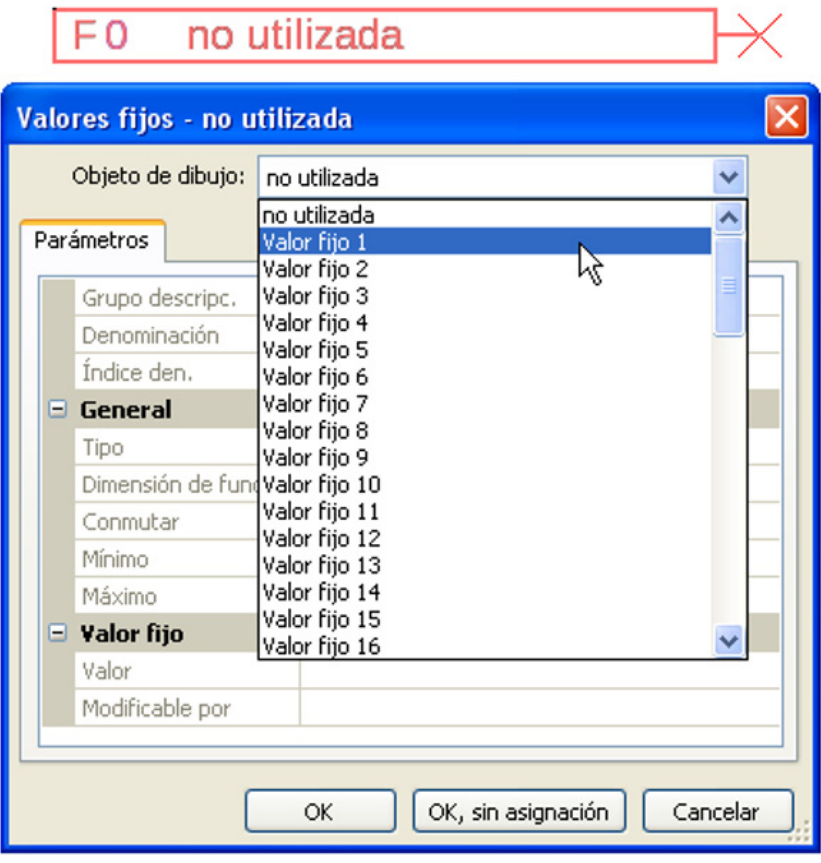

## <span id="page-13-1"></span>**Tipo de valor fijo**

Tras seleccionar el valor fijo deseado, se determina el tipo de valor fijo.

- **Digital**
- **Analógico**
- **Impulso**

## <span id="page-13-2"></span>**Digital**

- Selección de **Magnitud de medición**:
- **Off / On**
- **No / Sí**

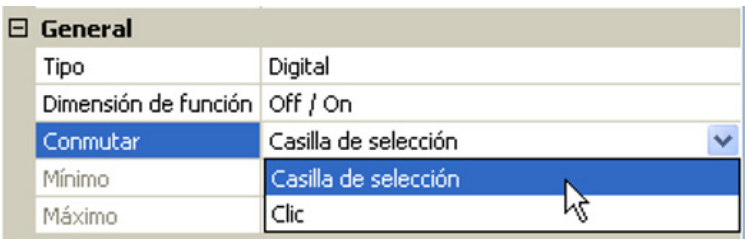

Selección de si el estado puede conmutarse mediante una casilla de selección o un simple clic.

### <span id="page-14-0"></span>**Analógico**

Selección de numerosas unidades o dimensiones

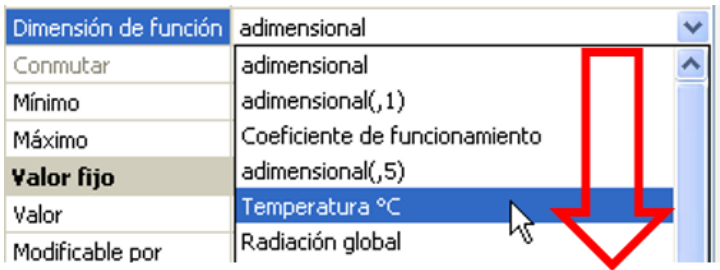

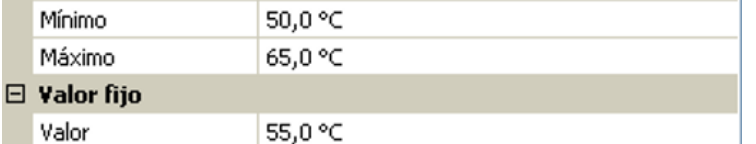

Tras asignar la **denominación** se determinan los límites permitidos y el valor fijo actual. Dentro de estos límites se puede ajustar el valor en el menú.

### <span id="page-14-1"></span>**Impulso**

Con este valor fijo se pueden generar breves **impulsos** tocando en el menú. **Ejemplo:**

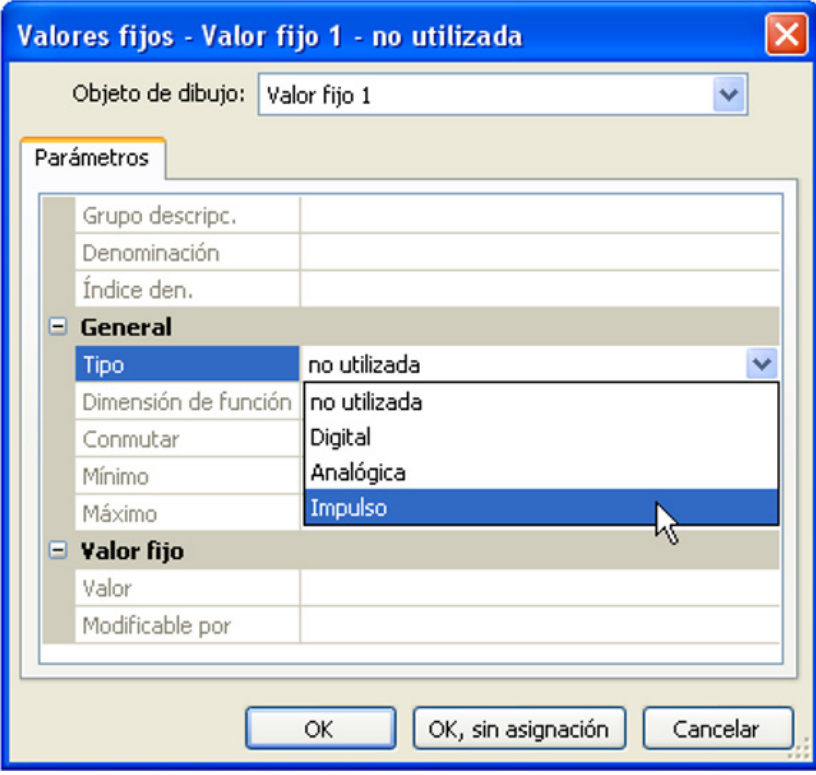

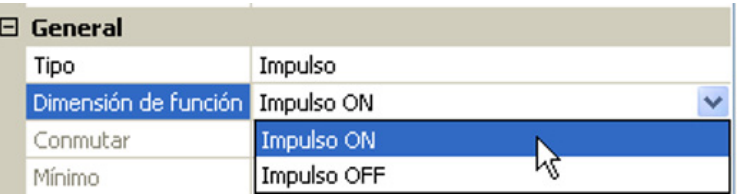

Selección de **Dimensión de la función**: Al accionarse, se genera un impulso ON (de OFF a ON) o un impulso OFF (de ON a OFF).

## <span id="page-15-0"></span>**Denominación**

Introducción de la denominación del valor fijo seleccionando denominaciones predeterminadas o definidas por el usuario.

Además, a cada denominación se le puede asignar un número del 1 al 16.

## <span id="page-15-1"></span>**Limitación de la posibilidad de modificación**

Para **todos** los valores fijos se puede ajustar desde qué nivel de usuario se puede modificar el valor fijo:

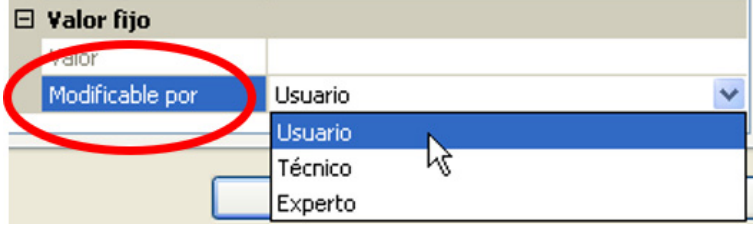

## <span id="page-16-0"></span>Funciones

**Pueden seleccionarse 43 funciones distintas y crearse hasta 22.** Las funciones también pueden utilizarse repetidas veces.

A cada función se le asignan **variables de entrada**. A través de las variables de entrada, la función obtiene todos los datos necesarios para las decisiones internas.

Cada función se puede activar o desactivar mediante «**Autorización**».

Dentro de la función se calculan las decisiones y los valores nominales con la ayuda de los datos y ajustes de los parámetros, y se ponen a disposición en forma de variable de salida.

Por ello, una función solo puede realizar tareas en todo el sistema cuando está vinculada con sus variables de entrada y salida a otros componentes del sistema (otras funciones o red).

La descripción de cada uno de los módulos de funcionamiento se encuentra en los manuales de UVR16x2, RSM610 o CAN-IO 45. En este manual solo se ofrecen indicaciones generales sobre la programación de las funciones.

## <span id="page-16-1"></span>**Selección de una función nueva**

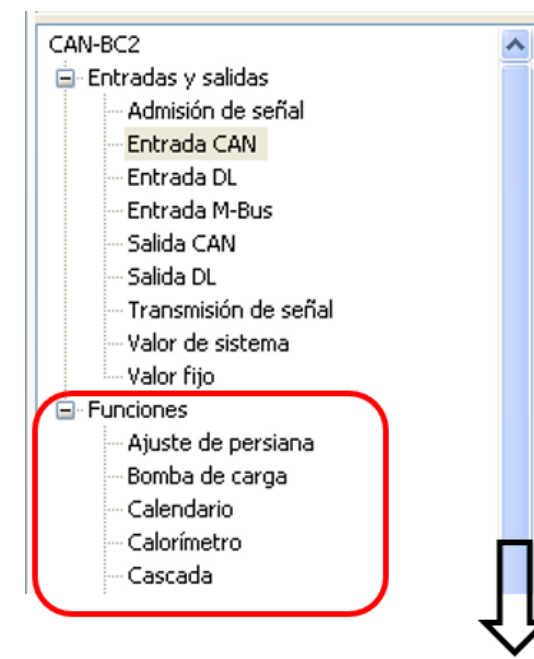

La operación con TAPPS2 se describe en el manual de **TAPPS2** (véase la opción de menú «**Ayuda / Manual**» o la tecla «**F1**» en **TAPPS2**).

## <span id="page-16-2"></span>**Denominación**

Tras seleccionar y añadir la función en la superficie de dibujo se establece la denominación de función.

**Ejemplo**: Función analógica

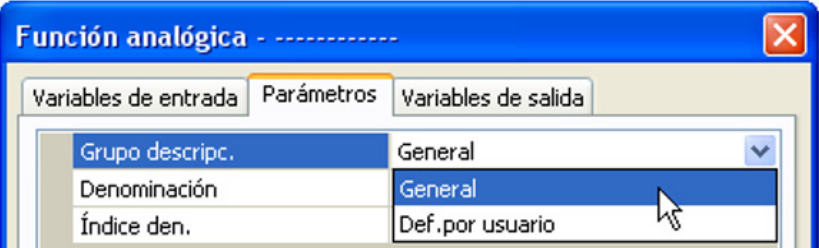

Entrada de la denominación de una función seleccionando las denominaciones predeterminadas de un grupo «general» de denominaciones o denominaciones definidas por el usuario.

Además, a cada denominación se le puede asignar un número del 1 al 16.

La creación de denominaciones definidas por el usuario se describe en el capítulo «**Denominaciones**».

### <span id="page-17-0"></span>**Variables de entrada**

Las variables de entrada constituyen el vínculo con las variables de salida de otros módulos de funcionamiento u otras fuentes.

En las descripciones de los módulos de funcionamiento se indica el tipo de señal en cada variable de entrada. Las señales de entrada **digitales** (ON/OFF) se pueden adoptar en modo *normal* o *inverso*.

Cada módulo de funcionamiento dispone de la variable de entrada «**Autorización**», que representa una activación básica de toda la función. De este modo se consigue un bloqueo o autorización sencillos de toda la función a través de una **señal digital** (ON/OFF)

**Ejemplo**: Función analógica

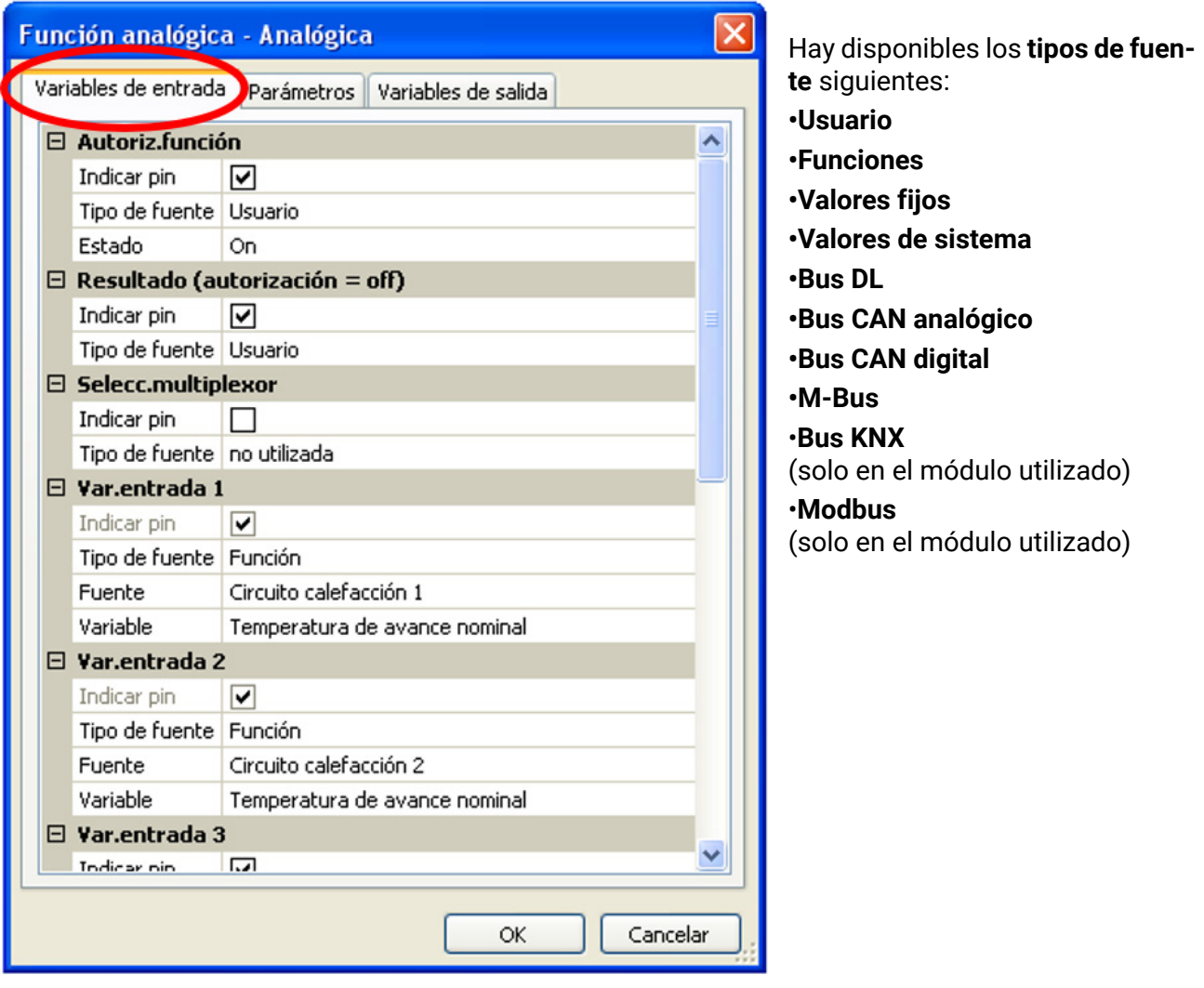

**Importante:** En cada variable de entrada debe tenerse en cuenta el tipo de señal de entrada: **Analógica** (valor numérico) o **Digital** (OFF/ON).

Determinadas variables de entrada son **imprescindibles** para el funcionamiento de la función y **no** se pueden ajustar a «**no utilizada**». Aparecen en TAPPS2 en **violeta** y resaltadas en la **descripción** de las funciones. Otras se pueden enlazar de forma óptima con las fuentes.

#### **Ejemplo: TAPPS 2**

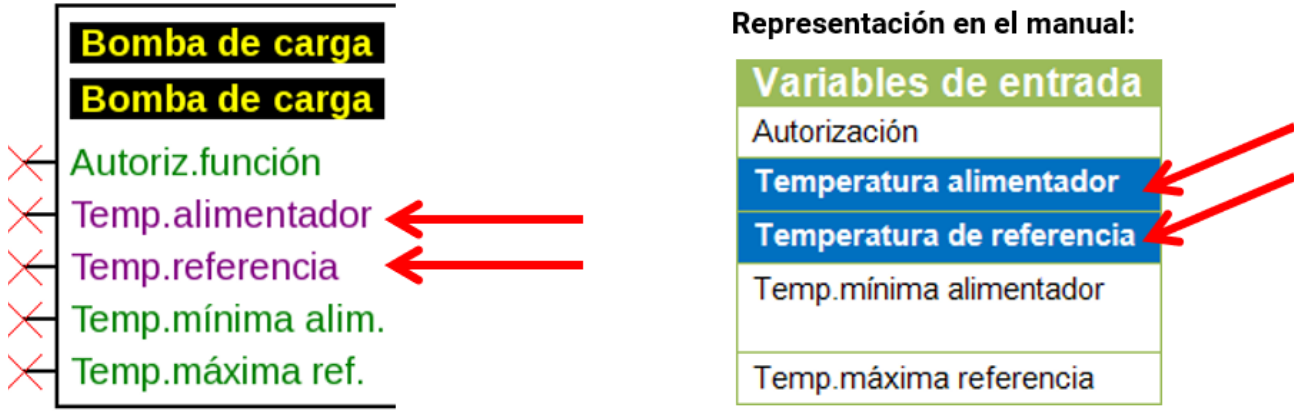

Tras enlazar con la fuente se determinará qué información (variable) de la fuente se transferirá a la función.

**Ejemplo:** Bus CAN analógico

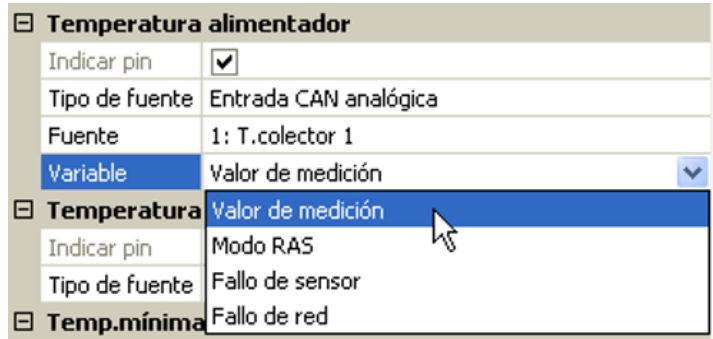

- **Valor de medición** El valor medido
- **Modo RAS** En función de la posición de conmutación en el sensor ambiental (RAS, RASPT, RAS-PLUS, RAS-F) se indicarán los siguientes valores analógicos:
	- Automático 0
	- Normal 1
	- Reducido 2
	- Standby 3
- **Fallo de sensor** Valor digital, ON si se produce un fallo de sensor
- **Fallo de red**  Valor digital, ON si el timeout está activo (= error). Esta aplicación todavía **no** está disponible para el M-Bus.

En caso de enlace con una **función**, se mostrarán las **variables de salida** seleccionables.

## <span id="page-19-0"></span>**Parámetros**

Los parámetros son valores y ajustes que el usuario fija.

Son valores de ajuste que permiten al usuario adaptar el módulo a las características de su sistema. **Ejemplo**: Función comparación

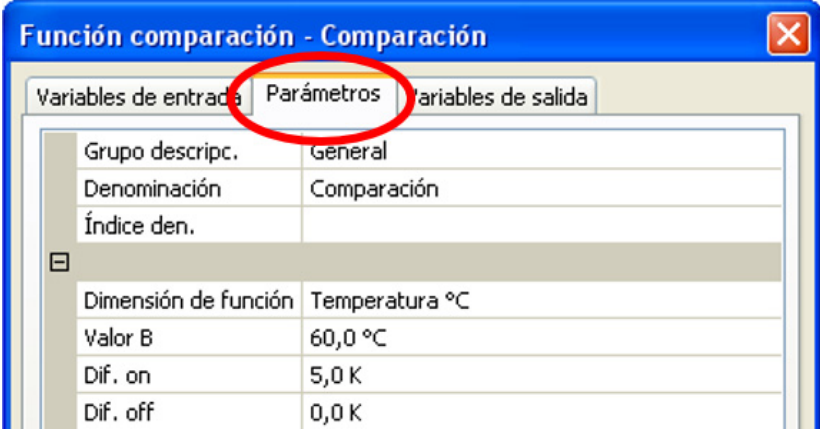

Según la función, el menú de parámetros en la vista C.M.I. también puede estar desglosado en submenús.

Si hay sensores opcionales que no se utilizan, los valores de ajuste correspondientes aparecerán en **gris** y tampoco se podrán parametrizar.

**Ejemplo**: Regulación solar, la variable de entrada Temperatura de limitación está sin utilizar

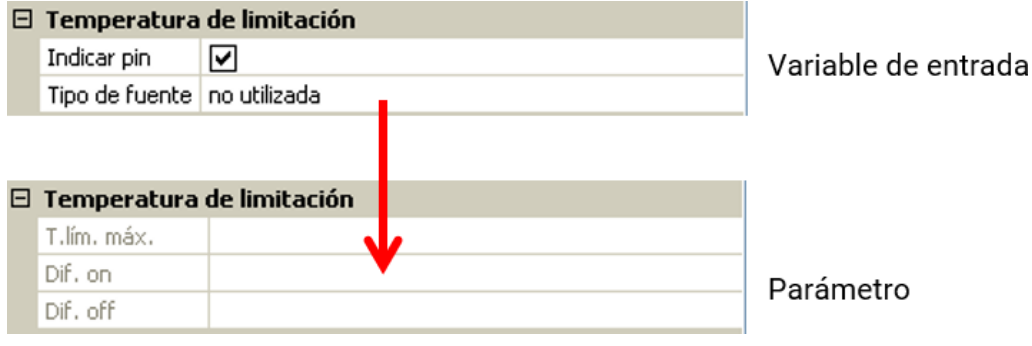

### <span id="page-20-0"></span>**Histéresis**

Muchos parámetros tienen diferencias de conexión y desconexión que provocan una histéresis de conmutación.

#### **Ejemplo:**

Temperatura de demanda de la función «Demanda calefacción»

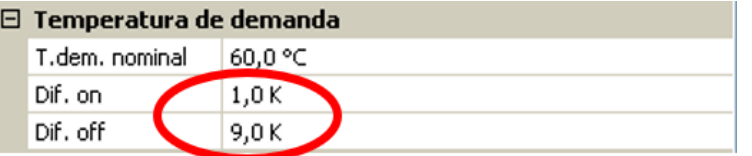

La demanda se realiza con T.dem. nominal + Dif. on (= **61 °C**); la desconexión, con T.dem. nominal + Dif. off (= **69 °C**).

Los valores Dif. on y Dif. off también pueden ser negativos, pero en cualquier caso se sumarán a la temperatura nominal.

#### **Ejemplo de un valor Dif. negativo:**

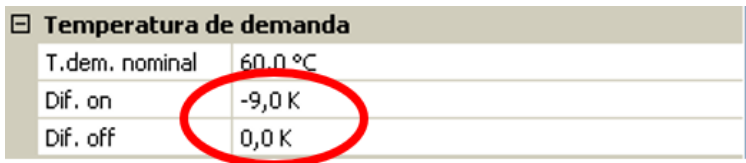

La demanda se realiza aquí con T.dem. nominal + Dif. on (= **51 °C**); la desconexión, con T.dem. nominal + Dif. off (= **60 °C**).

#### **Representación esquemática de las diferencias de conexión y desconexión mediante los umbrales máximo y mínimo**

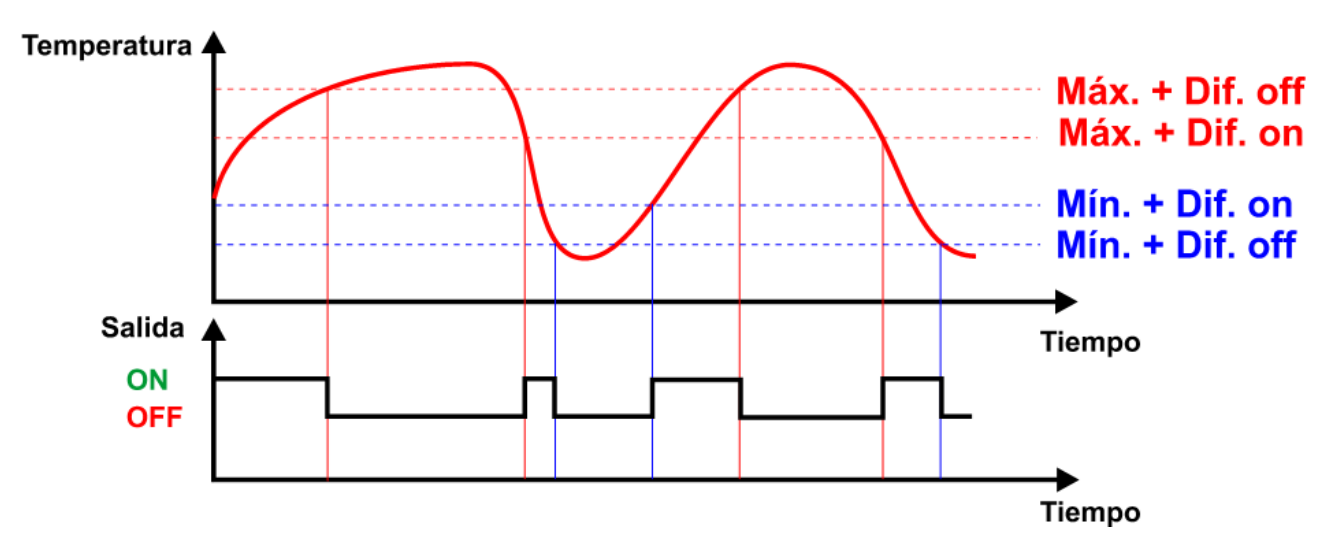

Algunas **variables de entrada** pueden ser definidas por el usuario o enlazarse con otras fuentes (entradas; funciones, etc.). Si no se enlazan, el usuario establecerá su valor en el área de parámetros. Sin embargo, si se realiza el enlace, este valor aparecerá en gris en el área de parámetros y se indicará como valor «V.E.».

**Ejemplo**: Función comparación

![](_page_21_Picture_48.jpeg)

El valor B **no** ha sido enlazado en las variables de entrada y, por lo tanto, se tiene que definir en los parámetros.

![](_page_21_Picture_49.jpeg)

El valor B ha sido enlazado en las variables de entrada y, por lo tanto, aparece en gris en los parámetros con «V.E.».

### <span id="page-22-0"></span>**Dimensiones de función (unidades)**

En muchas funciones se puede seleccionar entre numerosas dimensiones de función. Estas dimensiones de función tienen unidades con un número distinto de decimales.

En todos los cálculos de funciones (excepción: Func.curva carac.) se recalculan las unidades a la unidad **más pequeña** correspondiente (l/min a l/h; min, h y días a seg.; MWh a kWh; m/s a km/h; m y km a mm; mm/h y mm/min a mm/día; m $\frac{3}{h}$  y m $\frac{3}{m}$ in a m $\frac{3}{d}$ 

#### **Tabla de todas las dimensiones de función**

![](_page_22_Picture_205.jpeg)

**Ejemplo**: Si un valor de 100,0% (dimensión de función Porcentaje) se adopta en una función como «adimensional», el valor de la dimensión adimensional será 1000.

## <span id="page-23-0"></span>**Variables de salida**

Las variables de salida representan el resultado del módulo de funcionamiento. Son las variables de entrada de otra función o están vinculadas a salidas de bus. Una variable de salida también se puede vincular **varias veces** con variables de entrada de funciones o salidas de bus.

La cantidad de variables de salida varía mucho de una función a otra.

**Ejemplo**: En la función «**Comparación**» solo hay 3 variables de salida, y en la función «**Circuito calefacción**», 23.

![](_page_23_Picture_54.jpeg)

**Importante:** En cada variable de salida debe tenerse en cuenta con cada enlace el tipo de valor de la variable:

**Analógica** (valor numérico) o **Digital** (OFF/ON).

## <span id="page-24-0"></span>Bus CAN

La red CAN permite la comunicación entre los aparatos de bus CAN. Mediante el envío de valores analógicos o digitales a través de las **salidas** CAN, otros aparatos de bus CAN pueden adoptar estos valores como **entradas** CAN.

En una red pueden utilizarse hasta 62 aparatos de bus CAN.

Cada aparato de bus CAN debe recibir su propio número de nodo en la red.

El **cableado** de una red de bus CAN se describe en las instrucciones de montaje.

Si se añade una entrada CAN o una salida CAN en el dibujo, se podrán configurar por primera vez los ajustes del aparato. Se aplicarán en adelante para todos los demás elementos CAN.

## <span id="page-24-1"></span>**Ajustes CAN para el convertidor**

![](_page_24_Picture_114.jpeg)

El ajuste de la tasa de bus se aplica solo para la red de bus CAN primaria.

Estos ajustes también se pueden realizar en el menú «Archivo / Ajustes / Ajustes de aparato...»:

![](_page_24_Picture_11.jpeg)

![](_page_24_Picture_115.jpeg)

Red de bus CAN primaria

Red de bus CAN sin potencial

#### **Nodo**

Determinación del número de nodo CAN **propio** (rango de ajuste: 1 – 62). El número de nodo es válido para **ambos** lados del convertidor de bus. El número de nodo ajustado en fábrica del convertidor es 48.

#### **Tasa de bus**

La tasa de bus estándar de la red CAN es de **50 kbit/s** (50 kBaud) y esta viene ya fijada para los aparatos de bus CAN. Para cada lado de convertidor de bus CAN puede ajustarse una tasa de bus propia («Bus CAN 2» = red de bus CAN desacoplada sin potencial).

**Importante: Todos** los aparatos de la red de bus CAN de cada lado han de tener la **misma** tasa de transmisión para poder comunicarse entre sí.

Se puede ajustar la tasa de bus a entre 5 y 500 kbit/s, siendo posibles redes más largas de cables con tasas de bus bajas (véanse las instrucciones de montaje).

#### **Denominación**

![](_page_25_Picture_97.jpeg)

## <span id="page-25-0"></span>**Registro de datos**

![](_page_25_Figure_8.jpeg)

En este menú se definen los parámetros para el registro de datos mediante CAN de valores analógicos y digitales. No hay valores preajustados.

**Ejemplo:** Ya se definieron algunos valores analógicos para el registro de datos mediante CAN

![](_page_25_Picture_98.jpeg)

#### **Para el registro de datos mediante CAN se requiere como mínimo la versión 1.26.2 en la C.M.I. y la versión 2.07 de Winsol.**

El registro de datos mediante CAN solo es posible con la C.M.I. Los datos para el registro se pueden escoger libremente. No se produce una salida continua de los datos. Tras la consulta por parte de una C.M.I., el convertidor de bus almacena los valores actuales en un almacenamiento intermedio de registro y los bloquea contra una nueva sobrescritura (en caso de peticiones de una segunda C.M.I.) hasta que los datos hayan sido leídos y el almacenamiento intermedio de registro vuelva a quedar liberado.

Los ajustes necesarios de la C.M.I. para el registro de datos mediante bus CAN se describen en la ayuda online de la C.M.I.

Todo convertidor de bus puede indicar un máximo de 64 valores digitales y 64 analógicos, que se definen en el menú «**Bus CAN / Registro de datos**» del convertidor de bus.

Las fuentes de los valores que deben registrarse pueden ser entradas de M-Bus, bus DL y bus CAN, variables de salida de funciones, valores fijos y valores de sistema.

#### **Todas las funciones de los contadores (contador de energía, calorímetro, contador)**

Pueden registrarse todas las funciones de contador que se quieran (con un máximo de 64 valores analógicos). Los valores que deban registrarse de los contadores se anotarán, al igual que todos los demás valores analógicos, en la lista «Registro de datos analógico».

## <span id="page-27-0"></span>**Entradas analógicas CAN**

Se pueden programar hasta 64 entradas analógicas CAN. Estas se establecen introduciendo el número de nodo del **emisor** así como el número de la salida CAN del nodo **emisor**.

![](_page_27_Picture_3.jpeg)

### <span id="page-27-1"></span>**Número de nodo**

Después de introducir el número de nodo del **nodo emisor** se lleva a cabo el resto de los ajustes. El aparato que tenga ese número de nodo adoptará el valor de una salida analógica CAN.

**Ejemplo:** En la **entrada** analógica CAN 1, el aparato con el número de nodo 1 **adoptará** el valor de la **salida** analógica CAN 1.

![](_page_27_Picture_128.jpeg)

### <span id="page-27-2"></span>**Denominación**

A cada entrada CAN se le puede asignar una denominación propia. La selección de la denominación tiene lugar de distintos grupos de denominaciones o es definida por el usuario.

#### **Ejemplo:**

![](_page_27_Picture_129.jpeg)

### <span id="page-27-3"></span>**Timeout de bus CAN**

Establecimiento del tiempo de timeout de la entrada CAN (valor mínimo: 5 minutos).

![](_page_27_Picture_130.jpeg)

Mientras se esté leyendo la información del bus CAN, el valor de **Fallo de red** de la entrada CAN será *«***No**».

Si la última actualización del valor es anterior al tiempo ajustado del timeout, el valor de **Fallo de red** pasa de «**No**» a «**Sí**». Luego se puede determinar si se indicará el valor comunicado por última vez o un valor de sustitución seleccionable (solo con el ajuste Magnitud de medición: **Def.por usuario**).

Dado que se puede seleccionar **Fallo de red** como fuente de una variable de entrada de función, se puede reaccionar debidamente en caso de avería del bus CAN o del nodo emisor.

En **Valores de sistema** / General, el fallo de red está a disposición de **todas** las entradas CAN.

### <span id="page-28-0"></span>**Unidad**

Si para la magnitud de medición se elige «**Automático**», en el regulador se empleará la unidad que fija el nodo emisor.

![](_page_28_Picture_61.jpeg)

Con la selección de «**Def.por usuario**» se puede seleccionar una **unidad** propia, una **corrección del sensor** y, con la **comprobación de sensor** activa, una función de control.

![](_page_28_Picture_62.jpeg)

A cada entrada CAN se le asigna una unidad propia que puede ser distinta de la del nodo emisor. Hay varias unidades disponibles.

**Corrección del sensor:** El valor de la entrada CAN se puede corregir con un valor fijo.

### <span id="page-28-1"></span>**Valor en timeout**

Si se supera el tiempo de timeout, se puede determinar si se indicará el valor comunicado por última vez («Sin modificaciones») o un valor de sustitución ajustable.

![](_page_28_Picture_63.jpeg)

#### <span id="page-29-0"></span>**Comprobación de sensor**

Si el valor de Comprobación de sensor es «**Sí**», el **fallo del sensor** del que se adopte la entrada CAN estará disponible como variable de entrada de una función.

#### $\boxdot$  Comprobación de sensor

```
Comprobación de sensor Sí
```
#### <span id="page-29-1"></span>**Fallo de sensor**

Esta selección solo se muestra con la **comprobación de sensor activa y** con la magnitud de medición «**Def.por usuario**».

Si la opción «**Comprobación de sensor**» está activa, el **fallo de sensor** de una entrada CAN estará disponible como variable de entrada de funciones: estado «**No**» para un sensor que funciona correctamente y «**Sí**» para uno defectuoso (cortocircuito o interrupción). De este modo se puede reaccionar, p. ej., a la avería de un sensor.

![](_page_29_Picture_152.jpeg)

Si se seleccionan los umbrales **estándar**, se indicará un cortocircuito si no se alcanza el **límite de medición** y una interrupción si se supera el **límite de medición**.

Los valores **estándar** para los sensores de temperatura son de -9999,9 °C en caso de cortocircuito y de 9999,9 °C en caso de interrupción. En caso de fallo, se tomarán estos valores para los cálculos internos.

![](_page_29_Picture_153.jpeg)

Mediante la selección adecuada de umbrales y valores para cortocircuito o interrupción, en caso de avería de un sensor se puede preasignar en el nodo emisor un valor fijo al módulo para que una función pueda seguir en marcha en modo de emergencia (histéresis fija: 1,0 °C).

El umbral de cortocircuito solo se puede definir por debajo del umbral de interrupción.

En **Valores de sistema** / General, el fallo del sensor está a disposición de **todas** las entradas, entradas CAN y entradas DL.

## <span id="page-29-2"></span>**Entradas digitales CAN**

Se pueden programar hasta 64 entradas digitales CAN. Estas se establecen introduciendo el número de nodo del **emisor** así como el número de la salida CAN del nodo **emisor**.

La parametrización es casi idéntica a la de las entradas analógicas CAN.

En **Magnitud de medición / Def.por usuario**, la opción **Visualización** para la entrada digital CAN puede modificarse de **OFF / ON** a **No / Sí** y se puede establecer si, en caso de superarse el tiempo de timeout, se indicará el estado determinado por última vez («Sin modificaciones») o un estado de sustitución seleccionable.

## <span id="page-30-0"></span>**Salidas analógicas CAN**

Se pueden programar hasta 32 salidas analógicas CAN. Estas se establecen indicando la **fuente** en el convertidor de bus.

![](_page_30_Picture_138.jpeg)

Enlace con la fuente en el módulo del que procede el valor de la salida CAN.

- **Entradas DL Entradas Modbus (si existe un módulo integrado)**
- **Entradas M-Bus Funciones**
- 
- **Entradas KNX (si existe un módulo integrado)**
- **Valores fijos**
- **Valores de sistema**

#### **Ejemplo**: Fuente Entrada M-Bus 1

![](_page_30_Picture_139.jpeg)

### <span id="page-30-1"></span>**Denominación**

![](_page_30_Picture_140.jpeg)

A cada salida analógica CAN se le puede asignar una denominación propia. La selección de la denominación tiene lugar de distintos grupos de denominaciones o es definida por el usuario.

### <span id="page-30-2"></span>**Condición de envío**

#### **Ejemplo**:

![](_page_30_Picture_141.jpeg)

![](_page_30_Picture_142.jpeg)

## <span id="page-31-0"></span>**Salidas digitales CAN**

Se pueden programar hasta 32 salidas digitales CAN. Estas se establecen indicando la **fuente** en el convertidor de bus.

La parametrización es idéntica a la de las salidas analógicas CAN, a excepción de las condiciones de envío.

### <span id="page-31-1"></span>**Denominación**

![](_page_31_Picture_89.jpeg)

A cada salida CAN analógica se le puede asignar una denominación propia. La selección de la denominación tiene lugar de distintos grupos de denominaciones o es definida por el usuario.

### <span id="page-31-2"></span>**Condición de envío**

#### **Ejemplo:**

![](_page_31_Picture_90.jpeg)

![](_page_31_Picture_91.jpeg)

## <span id="page-32-0"></span>Bus DL

El bus DL sirve como línea de bus para varios sensores y/o para el registro de valores de medición («registro de datos») mediante la C.M.I. o D-LOGG.

El bus DL es una línea de datos bidireccional y solo es compatible con productos de la empresa Technische Alternative. La red de bus DL funciona independientemente de la red de bus CAN.

Este menú contiene todos los datos y ajustes necesarios para la conformación de una red de bus DL. El **cableado** de una red de bus DL se describe en las instrucciones de montaje del regulador.

## <span id="page-32-1"></span>**Ajustes DL**

![](_page_32_Picture_112.jpeg)

En el menú Archivo / Ajustes / Ajustes de aparato / Bus DL se puede activar o desactivar la **salida** de datos para el **registro de datos** mediante el bus DL y para las visualizaciones en el sensor ambiental **RAS-PLUS**. Para el registro de datos DL se utiliza

la C.M.I. Se indicarán solo los valores de entrada y salida, y 2 calorímetros, pero ningún valor de las entradas de red.

## <span id="page-32-2"></span>**Entrada DL**

Mediante una entrada DL se adoptan los valores de los sensores de bus DL. Se pueden programar hasta 32 entradas DL.

**Ejemplo**: Parametrización de la entrada DL 1

![](_page_32_Picture_113.jpeg)

### <span id="page-32-3"></span>**Dirección de bus DL e índice de bus DL**

Cada sensor DL debe tener una **dirección de bus DL** propia. El ajuste de la dirección del sensor DL se describe en la hoja de datos del sensor.

La mayoría de sensores DL pueden registrar distintos valores de medición (p. ej., caudal y temperaturas). Para cada valor de medición debe indicarse un **índice** propio. El índice en cuestión puede tomarse de la hoja de datos del sensor DL.

### <span id="page-33-0"></span>**Denominación**

A cada entrada DL se le puede asignar una denominación propia. La selección de la denominación tiene lugar de distintos grupos de denominaciones o es definida por el usuario.

#### **Ejemplo:**

![](_page_33_Picture_134.jpeg)

### <span id="page-33-1"></span>**Timeout del bus DL**

Mientras se esté leyendo la información del bus DL, el valor de **Fallo de red** de la entrada DL será «**No**».

Si después de consultarse tres veces el valor del sensor DL no se transmite ningún valor mediante el regulador, el valor de **Fallo de red** pasará de «**No**» a «**Sí**». Luego se puede determinar si se indicará el valor comunicado por última vez o un valor de sustitución seleccionable (solo con el ajuste Magnitud de medición: **Def.por usuario**).

Dado que también se puede seleccionar **Fallo de red** como fuente de una variable de entrada de función, se puede reaccionar debidamente en caso de avería del bus DL o del sensor DL.

En Valores de sistema / General, el fallo de red está a disposición de **todas** las entradas DL.

### <span id="page-33-2"></span>**Unidad**

Si para la magnitud de medición se elige «**Automático**», en el regulador se empleará la unidad que fija el sensor DL.

![](_page_33_Picture_135.jpeg)

Con la selección de «**Def.por usuario**» se puede seleccionar una **unidad** propia, una **corrección del sensor** y, con la **comprobación de sensor** activa, una función de control.

![](_page_33_Picture_136.jpeg)

A cada entrada DL se le asigna una **unidad** propia que puede ser distinta de la del sensor DL. Hay disponible un gran número de unidades.

**Corrección del sensor**: El valor de la entrada DL se puede corregir con un valor diferencial fijo.

### <span id="page-33-3"></span>**Valor en timeout**

Esta selección solo se muestra con la magnitud de medición «**Def.por usuario**».

Si se determina un timeout, se puede determinar si se indicará el valor comunicado por última vez («Sin modificaciones») o un valor de sustitución seleccionable.

![](_page_33_Picture_137.jpeg)

#### <span id="page-34-0"></span>**Comprobación de sensor**

Si el valor de Comprobación de sensor es «**Sí**», el **fallo del sensor** del que se adopte la entrada DL estará disponible como variable de entrada de una función.

![](_page_34_Picture_146.jpeg)

#### <span id="page-34-1"></span>**Fallo de sensor**

Esta selección solo se muestra con la **comprobación de sensor activa** y con la magnitud de medición «**Def.por usuario**».

Si la opción «**Comprobación de sensor**» está activa, el **fallo de sensor** de una entrada DL estará disponible como variable de entrada de funciones: estado «**No**» para un sensor que funciona correctamente y «**Sí**» para uno defectuoso (cortocircuito o interrupción). De este modo se puede reaccionar, p. ej., a la avería de un sensor.

![](_page_34_Picture_147.jpeg)

Si se seleccionan los umbrales **estándar**, se indicará un cortocircuito si no se alcanza el **límite de medición** y una interrupción si se supera el **límite de medición**.

Los valores **estándar** para los sensores de temperatura son de -9999,9 °C en caso de cortocircuito y de 9999,9 °C en caso de interrupción. En caso de fallo, se tomarán estos valores para los cálculos internos.

![](_page_34_Figure_10.jpeg)

Mediante la selección adecuada de umbrales y valores para cortocircuito o interrupción, en caso de avería de un sensor se puede preasignar un valor fijo al módulo para que una función pueda seguir en marcha en modo de emergencia (histéresis fija: 1,0 °C).

El umbral de cortocircuito solo se puede definir por debajo del umbral de interrupción.

En Valores de sistema / General, el fallo del sensor está a disposición de **todas** las entradas, entradas CAN y entradas DL.

### <span id="page-34-2"></span>**Entradas digitales DL**

El bus DL está preparado de tal forma que también puedan adoptarse valores digitales. No obstante, todavía no se utiliza.

La parametrización es casi idéntica a la de las entradas analógicas DL.

En **Magnitud de medición / Def.por usuario** se puede modificar el valor de **Visualización** para la entrada digital DL a **No/Sí**:

### <span id="page-35-0"></span>**Carga de bus de sensores DL**

La alimentación y la transmisión de señales de los sensores DL se realiza **de manera conjunta** a través de un cable de 2 polos. No es posible un apoyo adicional del suministro de corriente por parte de una unidad de alimentación externa (como en un bus CAN).

Debido al consumo de corriente relativamente alto de los sensores DL, se debe prestar atención a la «**carga de bus**»:

The bus converter supplies the maximum bus load of **100 %.** Las cargas de bus de los sensores DL se mencionan en los datos técnicos de los respectivos sensores.

**Ejemplo**: El sensor DL FTS4-50DL tiene una carga de bus del **25%**. Es por ello que se puede conectar un máximo de cuatro FTS4-50DL al bus DL.

### <span id="page-35-1"></span>**Salida DL**

Mediante una salida DL se pueden enviar valores analógicos y digitales a la red de bus DL. Se puede, p. ej., indicar una **orden digital** para activar uno de los sensores de O<sub>2</sub> O2-DL.

**Ejemplo**: Parametrización de la salida DL 1

![](_page_35_Picture_115.jpeg)

## <span id="page-36-0"></span>M-Bus

El M-Bus es un sistema de maestro-esclavo para la lectura de datos de contadores de energía y volumen (corriente, calor, agua, gas).

El CAN-BC2 está concebido para un máximo de 4 «unit loads» M-Bus, con lo que se pueden conectar hasta 4 contadores M-Bus con 1 «unit load» cada uno. El convertidor de bus (maestro) lee cíclicamente los valores de cada uno de los aparatos, pudiéndose ajustar el tiempo de intervalo.

**Por lo tanto, este convertidor de bus es adecuado para la conexión en paralelo de un máximo de cuatro contadores M-Bus (esclavos).**

Puede leerse **un total** máx. de 32 valores de M-Bus por convertidor de bus. Solo se puede introducir un maestro en el sistema M-Bus.

Este menú contiene todos los datos y ajustes necesarios para la conformación de una red M-Bus.

## <span id="page-36-1"></span>**Ajustes**

![](_page_36_Picture_8.jpeg)

En el menú Ajustes de aparato / M-Bus se definen los ajustes generales para el M-Bus y las direcciones de los aparatos M-Bus.

#### **Tasa en baudios**

La tasa estándar en baudios de los aparatos M-Bus es de 2400 baudios. Por lo tanto, en la mayoría de casos no hace falta cambiar el aiuste de fábrica.

#### **Tiempo de intervalo**

Los intervalos de lectura se pueden ajustar de 10 segundos a 2 días. Con un intervalo grande se consumen menos pilas en los contadores M-Bus que funcionan con pilas.

#### **Aparato M-Bus 1 – 4**

Para cada aparato M-Bus conectado debe ajustarse la autorización a "**Sí**" e indicarse la **dirección** de esclavo **primaria** (entre 0 y 250). La dirección de esclavo primaria se ajustará según las especificaciones del fabricante en el aparato M-Bus.

No puede haber 2 direcciones de esclavo iguales en la red de M-Bus.

## <span id="page-37-0"></span>**Entrada M-Bus**

Se pueden programar hasta 32 entradas M-Bus.

Con el aparato M-Bus **conectado** se puede **leer** la información de los aparatos y los datos recibidos mediante el botón «**Lista**».

**Ejemplo**: Vista de la C.M.I. correspondiente a un contador M-Bus conectado

![](_page_37_Figure_5.jpeg)

#### **Información del aparato**

En el área superior se muestra información relativa al aparato y al fabricante.

#### **Datos recibidos**

Aquí se pueden mostrar hasta 128 valores por contador. El orden resulta de la dirección del telegrama y el **byte de inicio**. Además, el valor leído se muestra con la unidad.

**Ejemplo**: El valor 2 procede de la dirección de telegrama 1 y el byte de inicio 26. Los valores 3 y 4 se refieren al byte 34, aunque con unidades distintas.

Encontrará más detalles sobre los valores en los manuales de los fabricantes de los aparatos M-Bus.

#### **Ejemplo**: Parametrización de la entrada M-Bus 1

![](_page_38_Picture_106.jpeg)

#### **Selección**: **Analógica** o **Digital**

En la mayoría de casos se adoptan valores analógicos (valores numéricos).

![](_page_38_Picture_107.jpeg)

#### <span id="page-38-0"></span>**General**

**Aparato**: Se especifica el **número de aparato** según los Ajustes de aparato (1 – 4)

**Número de valor**: Se especifica el número de valor de la «**Lista**» de información leída del aparato (menú C.M.I. **Ajustes M-Bus**)

**Divisor / Factor**: Se especifica un divisor o factor para adaptar el valor leído a la magnitud real (p. ej., posición correcta de la coma).

### <span id="page-38-1"></span>**Denominación**

A cada entrada M-Bus se le puede asignar una denominación propia. La selección de la denominación tiene lugar de distintos grupos de denominaciones o es definida por el usuario. Además, se pueden asignar hasta 16 números de índice.

#### **Ejemplo:**

![](_page_38_Picture_108.jpeg)

### <span id="page-39-0"></span>**Unidad**

Si para la magnitud de medición se elige «**Automático**», en el convertidor de bus se empleará la unidad que fija el aparato M-Bus.

![](_page_39_Picture_146.jpeg)

Con la selección de «**Def.por usuario**» se puede seleccionar una **unidad** propia, una **corrección del sensor** y, con la **comprobación de sensor** activa, una función de control.

![](_page_39_Picture_147.jpeg)

A cada entrada M-Bus se le asigna una **unidad** propia que puede ser distinta de la del aparato M-Bus. Hay disponible un gran número de unidades.

#### **Corrección del sensor**

El valor de la entrada M-Bus se puede corregir con un valor diferencial fijo.

#### **Valor en timeout**

Esta selección solo se muestra con la magnitud de medición «**Def.por usuario**». Esta aplicación todavía **no** está disponible.

#### <span id="page-39-1"></span>**Comprobación de sensor**

Si se ajusta la comprobación de sensor a «**Sí**», el **fallo de sensor** del valor de M-Bus estará disponible como variable de entrada digital de una función.

Esta aplicación solo tiene sentido si para el fallo de sensor se definen valores umbral y de salida definidos por el usuario.

![](_page_39_Picture_148.jpeg)

### <span id="page-39-2"></span>**Fallo de sensor**

Esta selección solo se muestra con la magnitud de medición «**Def.por usuario**» y con la **comprobación de sensor activa**.

**Fallo de sensor**: Estado «**No**» para un valor correcto **dentro** de los valores umbral y «**Sí**» para un valor **fuera** de los umbrales. De este modo se puede reaccionar, p. ej., a la avería de un aparato M-Bus.

![](_page_39_Picture_149.jpeg)

Para utilizar la comprobación de sensor de forma adecuada, hay que ajustar los umbrales de cortocircuito e interrupción de «Estándar» a «**Definido por el usuario**» y definir los valores umbral deseados. A continuación, el usuario define también los valores de cortocircuito e interrupción deseados.

Si el valor de medición leído **no alcanza** el **umbral de cortocircuito** definido o **supera** el **umbral de interrupción**, se adoptarán los **valores de salida** correspondientes en lugar del valor de medición.

Mediante la selección adecuada de umbrales y valores de salida, se puede preasignar al convertidor de bus un valor fijo, en caso de que falle un valor de medición, para que una función pueda seguir en marcha en modo de emergencia (histéresis fija: 10 o 1,0 °C).

El umbral de cortocircuito solo se puede definir por debajo del umbral de interrupción.

#### **Ejemplo**: Temperatura  $\boxminus$  Sensorcheck Sensorcheck Ja **E** Kurzschlussschwelle Standard Schwellwert Standard E Kurzschlusswert Benutzerdef. ľΣ Ausgabewert  $\blacksquare$  Comprobación de sensor Comprobación de sensor Sí  $\Box$  Umbral de cortocircuito Def.por usuario Valor umbral 10,0 °C  $\Box$  Valor de cortocircuito Def.por usuario Valor de salida 50,0 °C  $\Box$  Umbral de interrupción Def.por usuario Valor umbral 100,0 °C  $\Box$  Valor de interrupción Def.por usuario Valor de salida 70.0 °C

Si el valor de medición cae por debajo de 10 °C, se emite 50 °C; si el valor de medición supera los 100 °C, se emite 70 °C.

Tras concluir la introducción de parámetros con **OK**, la entrada M-Bus se representará así en **TA-PPS2**:

![](_page_40_Figure_6.jpeg)

41

## <span id="page-41-0"></span>Valores de sistema

Se pueden seleccionar como **fuente** los siguientes valores de sistema para las variables de entrada de funciones y para las salidas CAN y DL:

- **General**
- **Tiempo**
- **Fecha**
- **Sol**

#### **Valores de sistema «General»**

Con la programación correspondiente, estos valores de sistema permiten vigilar el sistema del regulador.

- **Inicio regulador Fallo sensor DL**
- 
- **Fallo sensor entradas Fallo red CAN**
	-
- 40 segundos después de encender el aparato o de un reset, **Inicio regulador** genera un largo impulso de 20 segundos y sirve para vigilar el arranque del regulador (p. ej., tras cortes de corriente) en el registro de datos. Para ello, el tiempo de intervalo debe estar ajustado a 10 segundos en el registro de datos.

Los **fallos de sensor** y los **fallos de red** son valores digitales globales (No/Sí) sin relación con el estado de error de un determinado sensor o entrada de red.

Si uno de los sensores o entradas de red tiene un error, el estado del grupo correspondiente cambiará de «**No**» a «**Sí**».

#### **Valores de sistema «Tiempo» Valores de sistema «Fecha»**

- **Segundo (de la hora actual) Día**
- **Minuto (de la hora actual) Mes**
- 
- 
- 
- **Impulso hora Día del año**
- **Horario verano (valor digital OFF/ON) Impulso día**
- **Hora (hh:mm) Impulso mes**

- 
- 
- **Hora (de la hora actual) Año (sin indicación de siglo)**
- **Impulso segundo Día de la semana (a partir del lunes)**
- **Impulso minuto Semana del año**
	-
	-
	-
	- **Impulso año**
	- **Impulso semana**

Los valores «Impulso» generan un impulso por unidad de tiempo.

#### **Valores de sistema «Sol»**

- 
- 
- **Minutos hasta salida del sol** (en el mismo día, no pasada la medianoche)
- 
- **Minutos hasta puesta del sol**
- **Salida del sol** (hora)  **Minutos desde puesta del sol** (en el mismo día, no pasada la medianoche)
- **Puesta de sol** (hora)  **Altura del sol** (véase Función de sombra)
	- **Dirección del sol** (véase Función de sombra)
	- **Minutos desde salida del sol Altura del sol > 0°** (valor digital ON/OFF)
- 
- **Fallo sensor CAN CAN Fallo red DL**

## <span id="page-42-0"></span>Ajustes de aparato

![](_page_42_Picture_66.jpeg)

En este menú se realizan los ajustes globales para el convertidor de bus y los ajustes de bus.

## <span id="page-42-1"></span>**General**

![](_page_42_Picture_67.jpeg)

### <span id="page-42-2"></span>**Moneda**

Selección de la moneda para contabilizar el rendimiento

### <span id="page-42-3"></span>**Contraseña técnico/experto**

Entrada de las contraseñas para esta programación.

### <span id="page-42-4"></span>**Acceso al menú**

Determinación del nivel de usuario desde el que se permite el acceso al **menú principal**.

Si el acceso al menú solo se permite al **técnico** o al **experto**, al seleccionar el menú principal desde la página de inicio de la sinopsis de funciones se deberá introducir la **contraseña** correspondiente.

### <span id="page-43-0"></span>**Hora/Lugar**

- **Cambio horario automático** Si se selecciona «**Sí**», se ajustará automáticamente el horario de verano según la normativa de la Unión Europea.
- **Huso horario** 01:00 significa el huso horario «**UTC + 1 hora**» **UTC** significa «Universal Time Coordinated», antes conocido también como GMT (= Greenwich Mean Time).
- **Latitud GPS** Latitud geográfica según GPS (= global positioning system, un sistema de navegación por satélite).
- **Longitud GPS** Longitud geográfica según GPS.

Con los valores de la longitud y latitud geográficas se determinan los datos solares vinculados al emplazamiento. Estos pueden utilizarse en funciones como «Función de sombra».

Los ajustes predeterminados de fábrica para los datos GPS se refieren al emplazamiento de Technische Alternative en Amaliendorf (Austria).

## <span id="page-43-1"></span>**Ajustes de bus**

Estos ajustes se describen en los capítulos del bus correspondiente.

## <span id="page-44-0"></span>Menú C.M.I.

## <span id="page-44-1"></span>Fecha/Hora/Lugar

En la parte superior derecha, en la barra de estado, se muestran la **fecha** y la **hora**.

Como el convertidor de bus no tiene una función propia de hora, la fecha y la hora se adoptan del nodo de red 1 y no se pueden modificar en el convertidor de bus. Es por ello que un aparato de bus CAN que también tenga una función propia de hora, ha de tener el número de nodo 1 (UVR16x2, UVR1611, RSM610, C.M.I.).

Al seleccionar este campo de estado se accede al menú de los datos relativos a fecha, hora y lugar.

![](_page_44_Picture_67.jpeg)

Primero se muestran los parámetros de los valores del sistema.

- **Huso horario** Introducir el huso horario con respecto a **UTC** (= Universal Time Coordinated, antes conocido también como GMT [= Greenwich Mean Time]). En el ejemplo, el huso horario se ha ajustado a «UTC + 01:00».
- **Horario verano**  «**Sí**» si el horario de verano está activo.
- **Cambio horario automático** Si se selecciona «**Sí**», se ajustará automáticamente el horario de verano según la normativa de la Unión Europea.
- **Fecha**  Entrada de la fecha actual (DD.MM.AA).
- **Hora**  Entrada de la hora actual.
- **Latitud GPS** Latitud geográfica según GPS (= global positioning system, un sistema de navegación por satélite).
- **Longitud GPS** Longitud geográfica según GPS. Con los valores de la longitud y latitud geográficas se determinan los datos solares vinculados al emplazamiento. Estos pueden utilizarse en funciones como «Función de sombra». Los ajustes predeterminados de fábrica para los datos GPS se refieren al emplazamiento de Technische Alternative en Amaliendorf (Austria).
- **Salida del sol**  Hora
- **Puesta de sol**  Hora
- **Altura del sol**  Información en grados (°), medida desde el horizonte geométrico  $(0^{\circ})$ 
	- $Cent = 90^\circ$
- **Dirección del sol** Información en grados (°), medida desde el Norte (0°)

```
Norte = 0^{\circ}Este = 90^\circSur = 180°Oeste = 270°
```
### <span id="page-46-0"></span>Resumen valores

En este menú se muestran los valores actuales de las **Entradas DL** y de las **Entradas CAN** analógicas y digitales.

![](_page_46_Picture_3.jpeg)

Los diferentes valores se pueden ver seleccionando el grupo de su elección.

![](_page_46_Figure_5.jpeg)

![](_page_46_Figure_6.jpeg)

**Ejemplo**: Bus CAN analógico

![](_page_46_Picture_46.jpeg)

## <span id="page-47-0"></span>Valores fijos

![](_page_47_Picture_2.jpeg)

## <span id="page-47-1"></span>**Modificación de un valor fijo digital**

Seleccionando el botón con el **fondo claro** se puede modificar el valor fijo. **Ejemplo**: Conmutación de **ON** a **OFF** mediante la casilla de selección

![](_page_47_Figure_5.jpeg)

## <span id="page-48-0"></span>**Modificación de un valor fijo analógico**

Tocando el botón con el **fondo claro** se puede modificar el valor fijo. **Ejemplo:**

![](_page_48_Picture_3.jpeg)

Se mostrará el valor actual (ejemplo: 50,0 °C). Se puede modificar el valor nominal haciendo clic en la flecha hacia arriba o hacia abajo. Sin embargo, también se puede marcar el valor y sobrescribirlo con el valor deseado:

## <span id="page-48-1"></span>**Activación del valor fijo de un impulso**

Tocando el botón con el **fondo claro** se puede activar el impulso.

![](_page_48_Picture_7.jpeg)

## <span id="page-49-0"></span>Ajustes básicos

![](_page_49_Picture_70.jpeg)

En este menú se realizan ajustes que, en lo sucesivo, son válidos para todos los demás menús. **Simulación** – Sin posibilidades de aplicación en el convertidor de bus

**Acceso al menú** – Determinación del nivel de usuario desde el que se permite el acceso al **menú principal**. Si el acceso al menú solo se permite al **técnico** o al **experto**, al seleccionar el menú principal se deberá introducir la **contraseña** correspondiente.

**Moneda** – Selección de la moneda para contabilizar el rendimiento

**Denominaciones definidas por el usuario** – Para denominar todos los elementos se pueden seleccionar las denominaciones predeterminadas de distintos grupos de denominaciones o utilizar las definidas por el usuario. El usuario puede definir hasta **100 denominaciones distintas**. Cada una de ellas puede tener un máximo de **24** caracteres.

## <span id="page-50-0"></span>Versión y número de serie

En este menú se muestra el número de serie, los datos de producción internos y el nombre de los datos de función actuales (con fecha).

![](_page_50_Figure_3.jpeg)

El número de serie también aparece en la placa de especificaciones eléctricas del módulo.

## <span id="page-51-0"></span>Mensajes

Este menú C.M.I. muestra los mensajes activados.

![](_page_51_Picture_33.jpeg)

Si hay como mínimo un mensaje activo, en la barra de estado superior aparecerá un triángulo de advertencia.

Encontrará información más precisa sobre los mensajes en los manuales de programación de UVR16x2, RSM610 o CAN-I/O 45.

### <span id="page-52-0"></span>Usuario

![](_page_52_Picture_2.jpeg)

## <span id="page-52-1"></span>**Usuario actual**

Al acceder al menú del módulo, el usuario estará en el **nivel de usuario**.

Para poder acceder al nivel de técnico o experto hay que especificar una **contraseña**, que puede proporcionar el programador.

**Una vez cargados los datos de funcionamiento, el módulo vuelve al nivel de usuario y adopta las contraseñas programadas.**

**Tras un reinicio, el convertidor de bus se encuentra siempre en el nivel de usuario.**

**La contraseña se establece en el programa TAPPS2 y se puede modificar al acceder con nivel de experto.**

## <span id="page-53-0"></span>**Lista de las acciones permitidas**

![](_page_53_Picture_176.jpeg)

#### **Conmutación automática**

En circunstancias normales, el convertidor de bus regresa de forma automática al **modo de usuario** 30 minutos **después de haberse iniciado la sesión** como experto o técnico.

## <span id="page-54-1"></span><span id="page-54-0"></span>Adm. de datos **Menú C.M.I. Adm. de datos**

![](_page_54_Figure_2.jpeg)

#### **Reset total**

Un reset total solo se puede realizar desde el nivel de técnico o de experto después de una pregunta de seguridad.

Un **reset total** borra los módulos de funcionamiento, la parametrización de todas las entradas y salidas, las entradas y salidas de bus y los valores fijos y del sistema. Se conservan los ajustes del número de nodo CAN y de la tasa de bus CAN.

Tras tocar el botón aparece una pregunta de seguridad para confirmar si realmente debe ejecutarse un reset total.

### <span id="page-54-2"></span>**Reinicio**

Al final del menú «Adm. de datos» cabe la posibilidad de ejecutar un reinicio del convertidor de bus después de una pregunta de seguridad sin desconectar el convertidor de bus de la red.

## <span id="page-55-0"></span>**Cargar los datos de funcionamiento o actualizar el firmware a través de la C.M.I.**

En el menú C.M.I. **Adm. de datos** se pueden cargar o guardar los datos de funcionamiento, y el firmware (el sistema operativo) se puede cargar en el módulo.

**Se precisa una versión propia de sistema operativo para cada idioma.** Es por ello que en el convertidor de bus, a diferencia del regulador UVR16x2, no se puede seleccionar el idioma.

Primero hay que cargar el archivo requerido en la tarjeta SD de la C.M.I. A continuación, el archivo se transmite al convertidor de bus.

Estas acciones se realizan simplemente arrastrando y manteniendo pulsado el botón izquierdo del ratón («**arrastrar y soltar**»).

TECHNISCHE<br>**ALTERNATIVE** Inicio Bus CAN Esquema Administración de datos Aiustes ses cas que con que con que ses െ Aparato CAN-BC2 Administración de datos Nodo 48 Tamaño 80 kB Eliminar ZCambiar nombre 2 Descarga **Tarjeta SD** Nodo de red CMI1 56 Arrastrar datos aguí **UVR16x2** 1 Datos de funcionamiento etzer\_RSM610\_2.dat **UVR1611 Ollow**  $\overline{\mathbf{a}}$ 0105116 Grat PSM610\_3.dat 0105116\_Graetzer\_  $6x2$ .dat **RSM610** 33 1611E0WE.dat Alle Funktionen 2016-09  $4-09$  dat CAN-BC2 **AR** BUS-Converter 2013-11-2 19.dat CAN-E CAN-BC2.dat www.ta.co.at | @2008-2017 Technische Alternative RT GmbH, Amaliendorf Aviso legal

**Ejemplo:** Cargar los datos de funcionamiento de la tarjeta SD en el convertidor de bus

![](_page_55_Picture_8.jpeg)

Antes de iniciar la transferencia de datos, se consultará el comportamiento de las indicaciones de los contadores y se pedirá la **contraseña de experto** o **técnico** del convertidor de bus.

## <span id="page-56-0"></span>**Cargar los datos de funcionamiento o actualizar el firmware a través de UVR16x2 o CAN-MTx2**

La transferencia de datos solo se puede realizar en el nivel de técnico o experto en el menú **Adm. de datos**.

![](_page_56_Figure_3.jpeg)

Para enviar el archivo al módulo, toque el símbolo de suma y, a continuación, podrá ver una selección.

![](_page_57_Picture_32.jpeg)

Seleccionar el **número de nodo** y tocar después .

Tocando  $\otimes$  se cancela la operación.

La transferencia de datos solo será posible tras introducir la contraseña del técnico o experto del aparato de destino.

## <span id="page-58-0"></span>**Cargar los datos de funcionamiento o actualizar el firmware a través de UVR610**

![](_page_58_Figure_2.jpeg)

La transferencia de datos solo se puede realizar en el nivel de técnico o experto en el menú Adm. de datos.

Seleccionar el número de nodo y tocar después  $\int J$ 

![](_page_58_Picture_5.jpeg)

Tocando  $\left[\begin{array}{cc} \mathbf{X} \end{array}\right]$  se cancela la operación.

La transferencia de datos solo será posible tras introducir la contraseña del técnico o experto del aparato de destino.

## <span id="page-59-0"></span>Reset

El botón de reset está detrás de un orificio de la tapa.

Si se pulsa **brevemente** el botón de reset, el convertidor de bus se reiniciará (= restablecimiento).

**Reset total**: Pulsando el botón de forma **prolongada**, el LED de estado empezará a parpadear **con rapidez**. Hay que mantener pulsado el botón hasta que pase de parpadear con rapidez a parpadear de forma lenta.

Un **reset total** borra todos los módulos de funcionamiento, la parametrización de todas las entradas y salidas de bus, los valores fijos y del sistema, y los ajustes de bus CAN.

![](_page_59_Picture_6.jpeg)

## <span id="page-59-1"></span>Indicaciones de estado LED

![](_page_59_Figure_8.jpeg)

#### **Indicaciones de estado al ponerse en marcha el convertidor**

![](_page_59_Picture_108.jpeg)

## <span id="page-60-0"></span>Datos técnicos

![](_page_60_Picture_52.jpeg)

Sujeto a cambios técnicos y errores tipográficos y de impresión. Este manual solo es válido para aparatos con la versión de firmware correspondiente. Nuestros productos están sujetos a un constante progreso técnico y desarrollo, por lo que nos reservamos el derecho de realizar cambios sin previo aviso. © 2020

## **Declaración de conformidad UE**

![](_page_61_Picture_127.jpeg)

*La responsabilidad sobre la elaboración de la presente declaración de conformidad recae exclusivamente en el fabricante.*

![](_page_61_Picture_128.jpeg)

*El objeto de declaración descrito anteriormente cumple las prescripciones de las directivas:*

![](_page_61_Picture_129.jpeg)

#### *Normas armonizadas aplicadas:*

![](_page_61_Picture_130.jpeg)

*Colocación del marcado CE:* en el embalaje, las instrucciones de uso y la placa de características

# $C \in$

Expedidor: Technische Alternative RT GmbH A-3872 Amaliendorf, Langestraße 124

#### *Firma legalmente vinculante*

Schneider Andrace

Dipl.-Ing. Andreas Schneider, gerente, 02.02.2017

La presente declaración certifica el cumplimiento de las normativas indicadas, pero no garantiza ninguna característica.

Se deberán observar las indicaciones de seguridad de la documentación de producto adjunta.

### *Condiciones de garantía*

Nota: Las siguientes condiciones de garantía no limitan el derecho legal a garantía, sino que amplían sus derechos como consumidor.

- 1. La empresa Technische Alternative RT GmbH ofrece al consumidor final un año de garantía a partir de la fecha de compra para todos los equipos y piezas vendidos por ella. Los defectos deben notificarse sin demora una vez detectados y dentro del plazo de garantía. El soporte técnico dispone de la solución adecuada prácticamente para todos los problemas. Por tanto, una toma de contacto inmediata contribuye a evitar un gasto innecesario en la búsqueda de errores.
- 2. La garantía incluye la reparación gratuita (no así el gasto derivado de la determinación del error in situ, desmontaje, montaje y envío) de errores de fabricación y de trabajo que perjudiquen el funcionamiento. Si Technische Alternative considera que no es razonable llevar a cabo una reparación debido a los costes, se procederá a cambiar el producto.
- 3. Quedan excluidos daños surgidos por el efecto de una sobretensión o de circunstancias del entorno anormales. Igualmente, tampoco se puede asumir ninguna garantía si el daño en el equipo se debe a desperfectos producidos durante el transporte ajenos a nuestra responsabilidad, o bien a una instalación y montaje inadecuados, a un uso incorrecto, al incumplimiento de las instrucciones de montaje y manejo o a falta de cuidados.
- 4. El derecho a garantía expira si se producen reparaciones o manipulaciones por parte de personas que carecen de la competencia necesaria para ello o no han sido autorizados por nosotros, o bien en caso de que se usen en nuestros equipos piezas de repuesto, complementos o accesorios que no sean piezas originales.
- 5. [Las piezas defectuosas deben remitirse a nuestra fábrica adjuntando una copia del justificante de](www.ta.co.at) [compra e indicando una descripción precisa del fallo. La tramitación se agiliza si se solicita un número](www.ta.co.at) [RMA en nuestra página web w](www.ta.co.at)ww.ta.co.at. Es necesario esclarecer primero el defecto con nuestro personal de soporte técnico.
- 6. Las prestaciones por garantía no dan lugar a una prórroga del plazo de garantía ni suponen la puesta en marcha de un nuevo plazo de garantía. El plazo de garantía para las piezas incorporadas concluye al mismo tiempo que el plazo de garantía del equipo completo.
- 7. Quedan excluidas reclamaciones de otro tipo o que excedan lo anterior, especialmente las que se refieren a la reparación de un daño producido en el exterior del equipo, siempre que no exista una responsabilidad obligatoria prescrita legalmente.

#### **Aviso legal**

Las presentes instrucciones de uso están protegidas por derechos de autor. Cualquier uso no contemplado en los derechos de propiedad intelectual requiere la autorización de la empresa Technische Alternative RT GmbH. Tal es el caso, en particular, de reproducciones, traducciones y medios electrónicos.

## **Technische Alternative RT GmbH**

A-3872 Amaliendorf, Langestraße 124

E-Mail: <mail@ta.co.at> [---](http://www.ta.co.at) www.ta.co.at --- ©2018

Tel.: +43 (0)2862 53635 Fax +43 (0)2862 53635 7